## Sempre pronti ad aiutarti

Registrare il prodotto e richiedere assistenza all'indirizzo www.philips.com/welcome

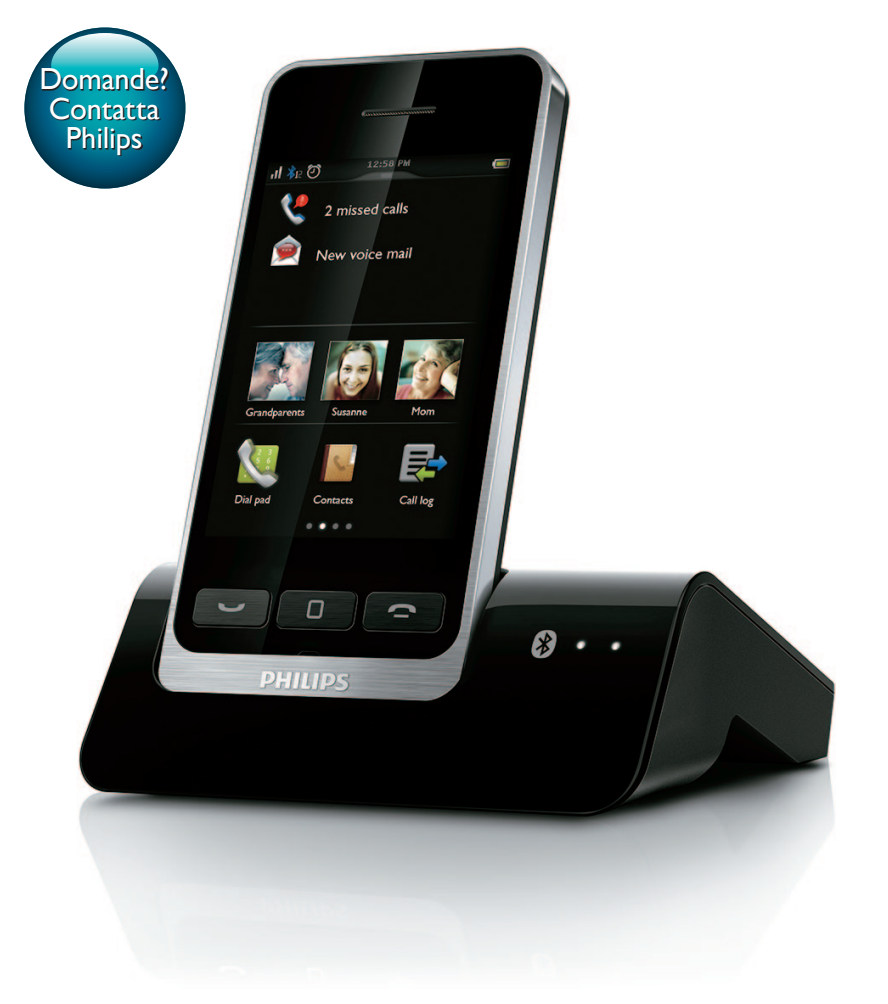

# Manuale utente

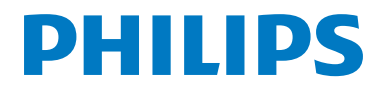

S10 S10A

## Sommario

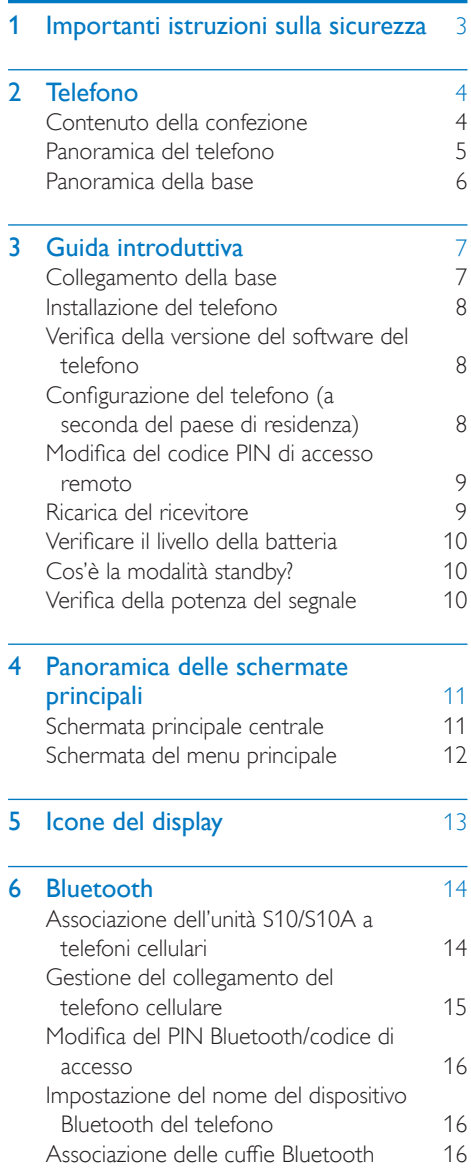

#### 7 [Philips Phone Manager](#page-18-0) 17 8 Chiamate [18](#page-19-0)<br>Composizione di una chiamata 18 Composizione di una chiamata Ricezione di una chiamata alla sunte di 18 [Fine di una chiamata 19](#page-20-0) [Regolazione del volume del ricevitore/](#page-20-0) vivavoce 19<br>Visattivazione del microfono (19 Disattivazione del microfono [Consente di accendere/spegnere](#page-20-0)  l'altoparlante vivavoce. 19 [Inoltro di un'altra chiamata 19](#page-20-0) [Ricezione di una seconda chiamata 19](#page-20-0) [Come rispondere a una seconda](#page-20-0)  [chiamata tramite rete fissa/mobile 19](#page-20-0) [Passaggio da una chiamata all'altra 20](#page-21-0) [Passaggio da una chiamata all'altra su](#page-21-0)  rete fissa e su linea mobile  $\sim$  20 9 Testo e numeri [21](#page-22-0) **10 Contatti** [22](#page-23-0)<br>Visualizzazione contatti 22 [Visualizzazione contatti 22](#page-23-0) [Memorie ad accesso diretto 22](#page-23-0) [Effettuare una chiamata dai contatti 22](#page-23-0) [Accesso ai contatti del telefono](#page-24-0)  [cellulare 23](#page-24-0) [Accesso ai contatti durante una](#page-24-0)  [chiamata 23](#page-24-0) Aggiunta di una voce anno 23 Modifica di una voce a controllo 23 [Eccezione alla modalità silenziosa 24](#page-25-0) [Impostazione della suoneria](#page-25-0)  [personalizzata 24](#page-25-0) [Impostazione della foto del contatto 24](#page-25-0) [Blocco di un chiamante dell'elenco](#page-26-0)  [contatti 25](#page-26-0) [Ordinamento dell'elenco dei contatti 25](#page-26-0) [Eliminazione di un contatto 25](#page-26-0)

[I miei preferiti 25](#page-26-0)

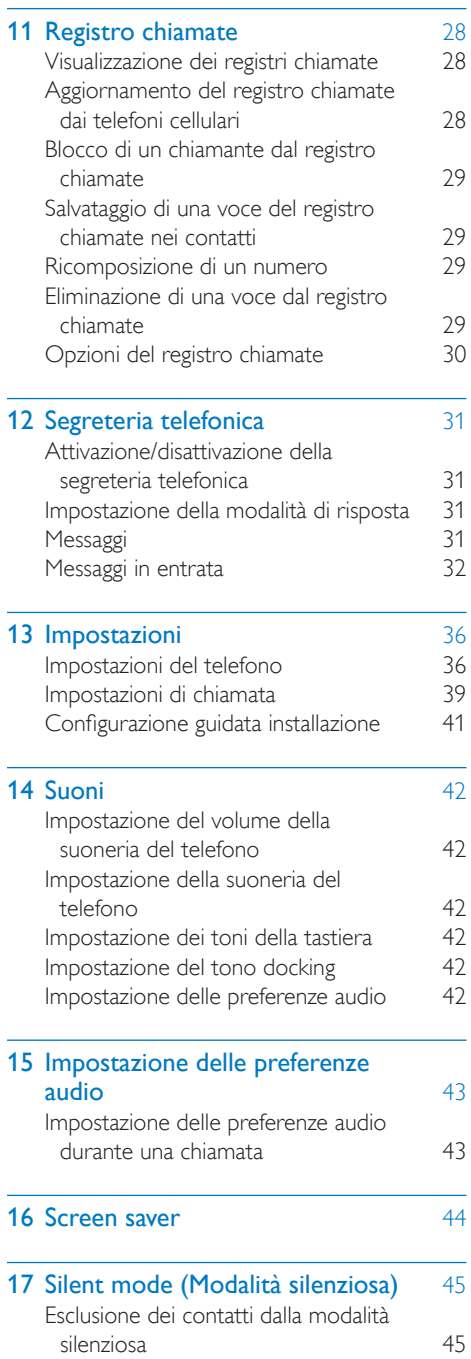

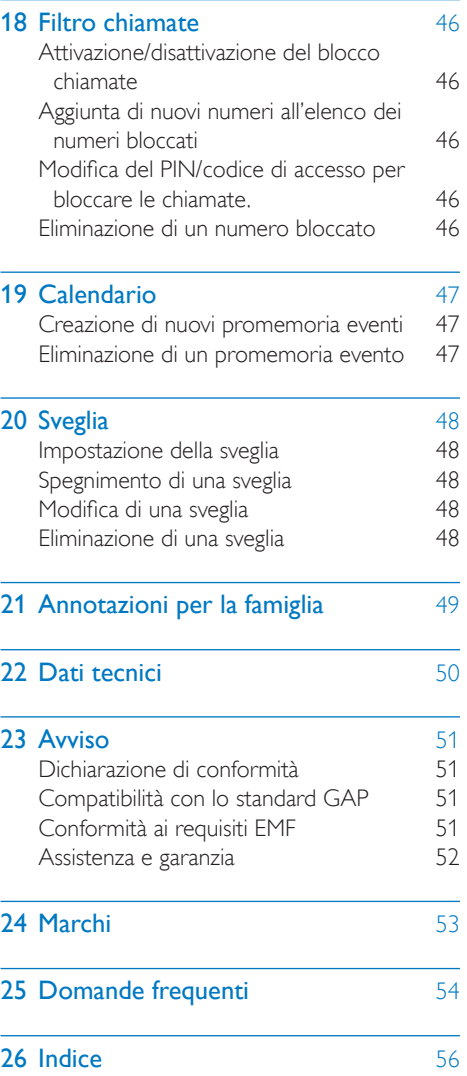

## <span id="page-4-1"></span><span id="page-4-0"></span>**Importanti** istruzioni sulla sicurezza

#### Requisiti di alimentazione

- Questo prodotto richiede alimentazione elettrica a 100-240 V CA. In caso di black out, la comunicazione potrebbe essere interrotta.
- La tensione della rete è classificata secondo lo standard TNV-3 (Telecommunication Network Voltages), definito dalla normativa EN 60950.

#### Avvertenza

• La rete elettrica è classificata come "pericolosa". L'unico modo di scollegare la base di ricarica è quello di staccarla dalla presa elettrica. Assicurarsi che la presa elettrica sia sempre facilmente raggiungibile.

#### Per evitare danni o anomalie di funzionamento:

#### **Attenzione**

- Utilizzare solo l'alimentazione indicata nelle istruzioni per gli utenti.
- Utilizzare solo le batterie indicate nelle istruzioni per gli utenti.
- Se la batteria viene sostituita con una di tipo errato, è possibile che quest'ultima esploda.
- Smaltire le batterie usate seguendo le istruzioni.
- Non smaltire le batterie nel fuoco.
- Utilizzare sempre i cavi forniti con il prodotto.
- Fare in modo che i contatti di ricarica o la batteria non tocchino mai oggetti metallici.
- Fare in modo che il prodotto non entri in contatto con piccoli oggetti di metallo, che possono deteriorare la qualità audio e danneggiare il prodotto.
- È possibile tenere oggetti metallici solo in prossimità o sopra il ricevitore del telefono.
- Non utilizzare il prodotto in zone dove esiste il rischio di esplosione.
- Non aprire l'apparecchio, la stazione base o la base di ricarica per non essere esposti all'alta tensione.
- Le attrezzature collegabili tramite cavo devono disporre di una presa facilmente raggiungibile in prossimità dell'apparecchio stesso.
- L'attivazione della modalità vivavoce può aumentare in maniera repentina il volume del telefono e portarlo a un livello davvero alto: assicurarsi che l'apparecchio non si trovi troppo vicino all'orecchio.
- Questo apparecchio non è stato progettato per effettuare chiamate di emergenza in caso di black out. Per effettuare chiamate di emergenza, è necessario disporre di un'alternativa.
- Fare in modo che il prodotto non entri in contatto con liquidi.
- Non usare detergenti che contengano alcol, ammoniaca, benzene o abrasivi, poiché possono danneggiare l'apparecchio.
- Non esporre il telefono a temperature eccessivamente alte, quali quelle prodotte da fonti di calore o luce solare diretta.
- Evitare di far cadere il telefono o altri oggetti sullo stesso.
- I telefoni cellulari accesi in prossimità del dispositivo possono causare interferenze.

#### Informazioni sulle temperature di funzionamento e di conservazione

- Utilizzare l'apparecchio in ambienti dove la temperatura è sempre compresa tra 0°C e +40°C (con umidità relativa fino al 90%).
- Riporre l'apparecchio in ambienti dove la temperatura è sempre compresa tra -20°C e +45°C (con umidità relativa fino al 95%).
- Alle basse temperature, la durata delle batterie potrebbe essere più ridotta.

## <span id="page-5-0"></span>2 Telefono

Congratulazioni per l'acquisto e benvenuti in Philips! Philips S10/S10A offre la comodità di utilizzare MobileLink per effettuare e ricevere tutte le telefonate, sia del telefono fisso che del telefono cellulare, sul telefono di casa, e di scaricare con facilità i contatti del telefono cellulare. Offre un grande touchscreen per l'accesso semplificato a tutte le sue funzionalità. Per poter usufruire appieno del supporto offerto da Philips, inclusi gli aggiornamenti software più recenti, si consiglia di effettuare la registrazione del prodotto all'indirizzo www.philips.com/welcome.

## Contenuto della confezione

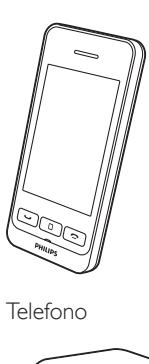

Telefono

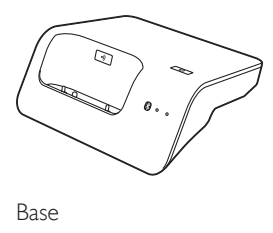

Base

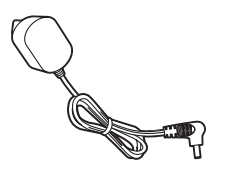

Alimentatore

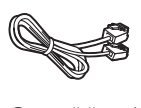

Cavo di linea\*

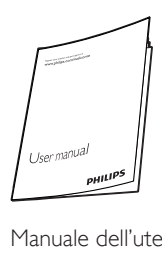

Manuale dell'utente

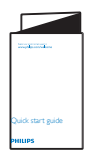

Guida rapida

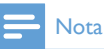

• In alcuni paesi, è necessario collegare l'adattatore di linea al cavo di linea; quindi, collegare quest'ultimo alla presa del telefono.

## <span id="page-6-0"></span>Panoramica del telefono

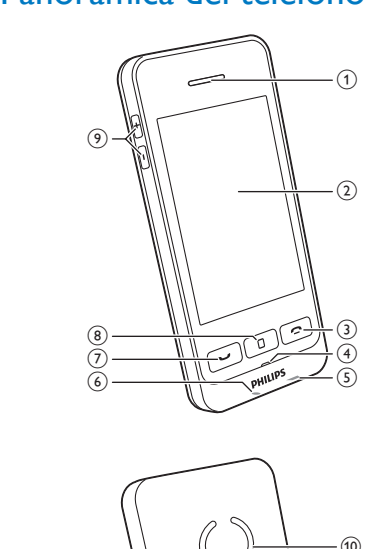

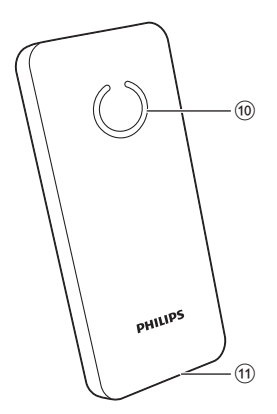

- (1) Ricevitore
- (2) Touch screen LCD
- $\circled{3}$ 
	- Consente di concludere una chiamata.
	- Consente di spegnere lo schermo.
	- Premere per accendere il ricevitore.
	- Tenere premuto per spegnere il ricevitore.
- (4) Microfono
- (5) Presa Micro USB (parte inferiore del ricevitore)
- f Jack per cuffie (parte inferiore del ricevitore)

 $\circled7$ 

- Consente di effettuare e ricevere chiamate.
- Consente di visualizzare il tastierino numerico.

#### $(8)$  Tasto centrale

Consente di accedere al menu principale in modalità standby.

 $(9) +1$ 

Consente di aumentare/diminuire il volume.

- (10) Altoparlante
- (1) Apertura coperchio vano batterie

## <span id="page-7-1"></span><span id="page-7-0"></span>Panoramica della base

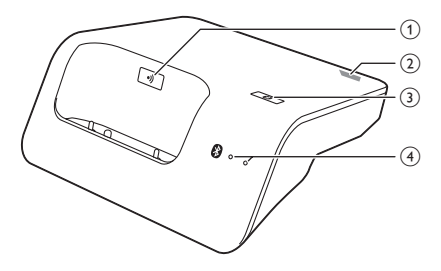

#### $(1)$  a)

- Premere per trovare i ricevitori.
- Tenere premuto per circa 5 secondi per accedere alla modalità di registrazione.
- 2) Presa Micro USB (parte posteriore della base)

### $(3)$

Tenere premuto fino a che entrambi i LED non cominciano a lampeggiare, quindi cominciare a collegare il telefono fisso al telefono cellulare mediante Bluetooth.

#### $(4)$  LED Bluetooth

- Singolo LED lampeggiante: il dispositivo corrispondente è collegato ed in uso mediante la connessione Bluetooth.
- Singolo LED acceso: il dispositivo corrispondente è collegato.
- Entrambi i LED lampeggianti alternativamente: la base è pronta per il collegamento/la registrazione.
- Spento: nessuna connessione Bluetooth.

## <span id="page-8-0"></span>3 Guida introduttiva

#### **Attenzione**

• Assicurarsi di aver letto le istruzioni di sicurezza riportate nella sezione "Importanti istruzioni sulla sicurezza" prima di collegare e installare il ricevitore.

## <span id="page-8-1"></span>Collegamento della base

#### Avvertenza

- Rischio di danni al prodotto! Assicurarsi che la tensione dell'alimentazione corrisponda a quella indicata sul retro o sul fondo del telefono.
- Per caricare la batteria, utilizzare solo l'adattatore di alimentazione in dotazione.

#### Nota

- Se è attivo il servizio Internet ad alta velocità DSL (Digital Subscriber Line) sulla linea telefonica, accertarsi di installare un filtro DSL tra il cavo telefonico e la presa di alimentazione. Il filtro evita rumori di sottofondo e problemi relativi all'ID chiamante causati da interferenze DSL. Per ulteriori informazioni sui filtri DSL, contattare il gestore DSL.
- La targhetta del modello è situata sulla parte inferiore della base.

Collegare l'alimentatore:

- al jack di ingresso CC nella parte inferiore della base;
- alla presa di alimentazione a muro.
- 2 Collegare il cavo di linea:
	- alla presa del telefono nella parte inferiore della base;
	- alla presa del telefono a muro.

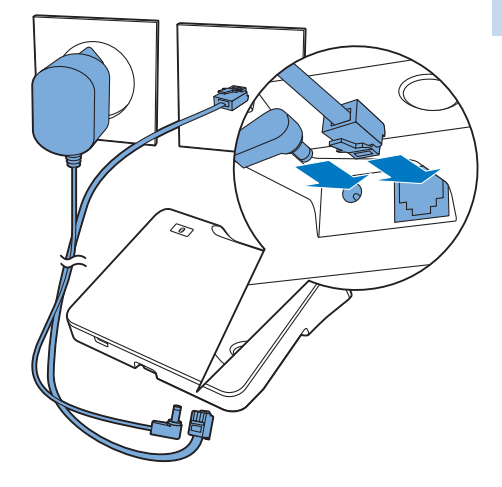

- 3 Collegare l'alimentatore a (solo per le versioni con ricevitori aggiuntivi:
	- al jack di ingresso CC nella parte posteriore del caricatore aggiuntivo del ricevitore;
	- alla presa di alimentazione a muro.

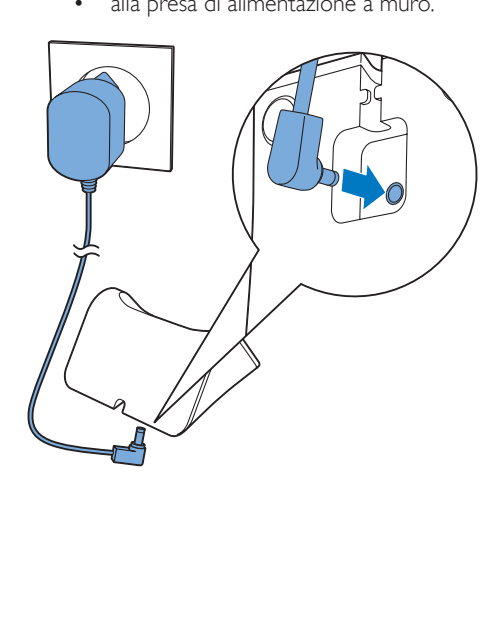

## <span id="page-9-0"></span>Installazione del telefono

Il ricevitore è dotato di una batteria di alta qualità agli ioni di litio che ottimizza la durata delle batterie. In ogni caso, nel tempo la capacità della batteria diminuisce. È possibile ordinare batterie sostitutive sul sito Web Philips o contattando l'assistenza Philips.

#### **Attenzione**

- Rischio di esplosione! Tenere lontane le batterie da fonti di calore, dai raggi solari e dal fuoco. Non gettare mai le batterie nel fuoco.
- Utilizzare solo le batterie in dotazione.

#### Nota

• Caricare le batterie per 6 ore prima del primo utilizzo.

#### Avvertenza

• Verificare la polarità delle batterie prima di inserirle nel rispettivo vano. Il mancato rispetto della polarità può danneggiare il prodotto.

## Verifica della versione del software del telefono

Prima di impostare il telefono, verificare che il software del telefono sia il più recente disponibile.

- Installare il [Philips Phone Manager]disponibile gratuitamente all'indirizzo www.philips.com/support (vedere il capitolo "Philips Phone Manager").
- 2 Collegare il telefono tramite un cavo micro USB (disponibile presso la maggior parte dei negozi di prodotti elettronici o attraverso la rete di assistenza Philips).
- 3 Se è disponibile un nuovo software, il **[Philips**] Phone Manager] visualizzerà un messaggio. È possibile inoltre verificare la versione software corrente in  $\hat{\mathbf{w}}$  > [Impostaz. telefono] > [Versione firmware] e confrontandola con la versione del software visualizzata all'indirizzo www.philips.com/support.

## Configurazione del telefono (a seconda del paese di residenza)

#### Accensione/spegnimento del telefono

Premere **fino** a che non compare il wordmark Philips.

#### <span id="page-10-1"></span><span id="page-10-0"></span>Impostazione del paese/lingua

Selezionare il proprio paese/lingua, quindi toccare [Appl.]per confermare.

> » Le impostazioni del paese/lingua vengono salvate.

#### Nota

• L'opzione di impostazione del paese/lingua dipende dall'operatore di rete. Se non viene visualizzato alcun messaggio di benvenuto, significa che l'impostazione del paese/lingua è preimpostata per la propria nazione. Successivamente è possibile impostare la data e l'ora.

Per reimpostare la lingua, vedere il capitolo "Impostazioni", sezione "Impostazioni del telefono".

#### Impostazione di data e ora

Vedere il capitolo "Impostazioni", sezione "Impostazioni del telefono".

## <span id="page-10-2"></span>Modifica del codice PIN di accesso remoto

Nota

- Italiano
- Il codice PIN predefinito per l'accesso remoto alla segreteria telefonica è 0000 ed è importante modificarlo per garantire la massima sicurezza.
- **1** Toccare  $\blacksquare$  nella schermata del menu principale.
- Selezionare [Acc. remoto] > [Cambia PIN].
- Inserire il vecchio PIN/codice di accesso remoto, quindi toccare **[OK]** per confermare.
- 4 Immettere il nuovo PIN/codice di accesso remoto, quindi toccare **[OK]** per confermare.
- 5 Immettere nuovamente il nuovo PIN/codice di accesso remoto, quindi toccare [OK] per confermare.
	- » Le impostazioni vengono salvate.

## <span id="page-10-3"></span>Ricarica del ricevitore

Posizionare il ricevitore sulla stazione base per caricarlo. Quando il ricevitore viene posizionato correttamente sulla base, viene emesso un segnale acustico.

» La ricarica del ricevitore ha inizio.

#### Nota

- Caricare le batterie per 6 ore prima del primo utilizzo.
- È normale che il ricevitore si scaldi durante la carica.
- Con il tempo, la capacità delle batterie diminuisce. Questo è un comportamento normale delle batterie.
- È possibile ordinare batterie sostitutive sul sito Web www.philips.com o contattando l'assistenza Philips.
- Quando il telefono non è in uso, riporre il ricevitore sulla base o sulla base di ricarica.

Il telefono è pronto per l'uso.

 $IT \qquad 9$ 

## <span id="page-11-2"></span><span id="page-11-0"></span>Verificare il livello della batteria

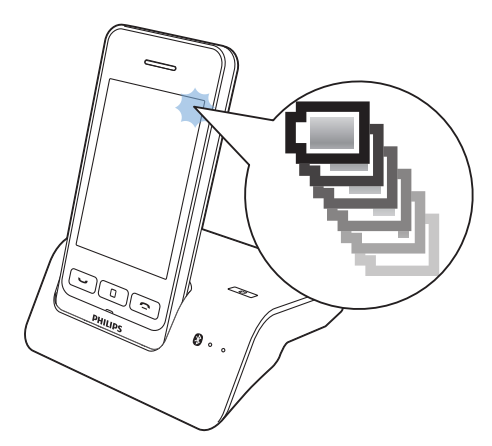

L'icona della batteria visualizza il livello di carica della stessa.

- Quando il ricevitore non si trova sulla  $\blacksquare$
- base/caricatore, le barre indicano il  $\blacksquare$
- livello della batteria (da alto a basso). cп.
- Quando il ricevitore si trova sulla Œ.
- $\sigma$ base/caricatore, le barre continuano a crescere e diminuire fino a quando la carica non è completa.
- a Questa icona lampeggia quando la batteria è scarica. Durante una chiamata viene emesso un tono di avviso. La batteria è scarica e deve essere ricaricata.

Se è in corso una conversazione, è possibile udire dei toni di avviso quando la batteria è quasi scarica. Il ricevitore si spegne quando la batteria è completamente scarica.

## <span id="page-11-3"></span>Cos'è la modalità standby?

Il telefono passa alla modalità standby quando non è in corso alcuna attività. In modalità standby sullo schermo verranno visualizzati ora e data e le notifiche di chiamate perse o messaggi persi. A seconda delle impostazioni[,](#page-45-1)  [in modalità standby verrà visualizzato anche un](#page-45-1)  [salvaschermo](#page-45-1) (vedere 'Screen saver' a pagina [44](#page-45-1)). Lo schermo si oscurerà o si spegnerà se il ricevitore non è sulla base o sulla base di ricarica.

## <span id="page-11-1"></span>Verifica della potenza del segnale

- Il numero di barre indica lo stato del al. collegamento tra il ricevitore e la base. .<br>El Più barre vengono visualizzate, più forte
	- è il segnale.
- Accertarsi che il ricevitore sia sempre collegato alla base prima di effettuare o ricevere una chiamata e di utilizzare le funzionalità dell'apparecchio.
- Se vengono emessi dei toni di avviso durante una conversazione, la batteria è quasi scarica oppure il telefono è fuori portata. Caricare la batteria o spostare il ricevitore in modo che sia più vicino alla base.

## <span id="page-12-1"></span><span id="page-12-0"></span>4 Panoramica delle schermate principali

## Schermata principale centrale

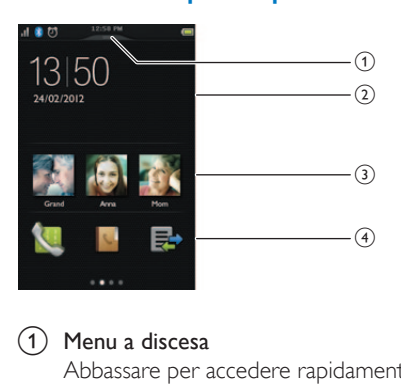

#### $(1)$  Menu a discesa

Abbassare per accedere rapidamente alle impostazioni più importanti del telefono.

#### (2) Notifiche/data e ora

In quest'area vengono visualizzate le notifiche di chiamate perse, messaggi ecc. Se non è disponibile alcuna notifica, viene visualizzato l'orologio.

#### (3) Contatti preferiti

Selezionare i [contatti preferiti](#page-27-0) (vedere 'Aggiunta dei tre contatti preferiti alla schermata principale centrale' a pagina [26\)](#page-27-0).

#### $(4)$  Icone del menu principale

Vengono visualizzate le icone preferite del menu principale.

Tenere premuta un'icona sullo schermo del menu principale e trascinarla in questa posizione per sostituire un'icona esistente.

È possibile accedere al tastierino passando il dito sullo schermo verso sinistra e alla schermata del menu principale passando il dito sullo schermo verso destra.

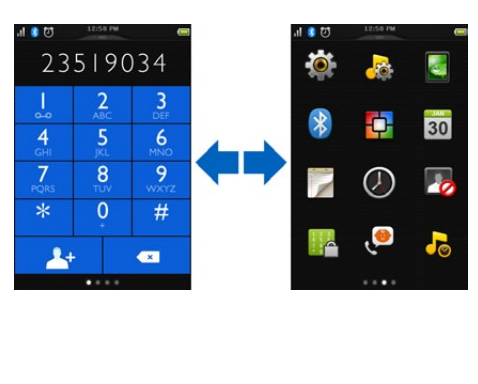

## <span id="page-13-0"></span>Schermata del menu principale

È una panoramica sulle opzioni del menu disponibili in S10/S10A. Per una spiegazione dettagliata delle opzioni del menu, fare riferimento alle sezioni corrispondenti nel presente manuale dell'utente.

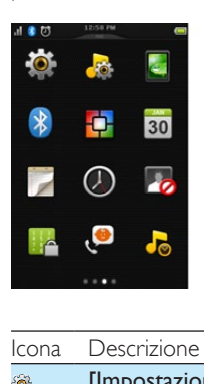

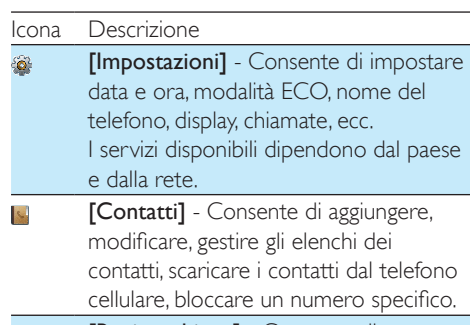

- [Registr chiam.] Consente di B visualizzare la cronologia di tutte le chiamate perse, effettuate o ricevute.
- [Bluetooth] Consente di associare 索 telefoni cellulari, computer e cuffie, scaricare i contatti dal telefono cellulare.
- [Impostazioni cell.] Consente di **Le** accedere ai contatti del telefono cellulare e al registro delle chiamate.
- **[Tastierino]** Consente di visualizzare il **K** tastierino.
- [Segret. tel.] Consente di impostare,  $\overline{\mathbf{a}}$ ascoltare, eliminare messaggi, ecc. Questa icona è disponibile solo per il modello S10A.
- [Filtro chiam.] Consente di bloccare le l. i≏ chiamate in uscita a determinati numeri.

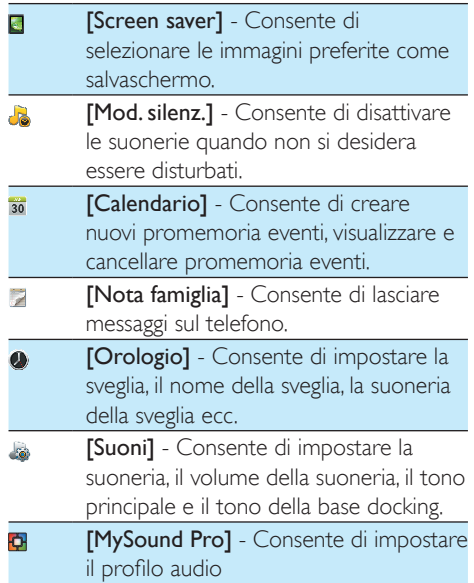

#### Nota

La schermata del menu principale e le icone sono solo a titolo di riferimento e sono soggette a modifiche.

## <span id="page-14-1"></span><span id="page-14-0"></span>5 Icone del display

In modalità standby, le icone visualizzate nella schermata principale offrono informazioni sullo stato del telefono.

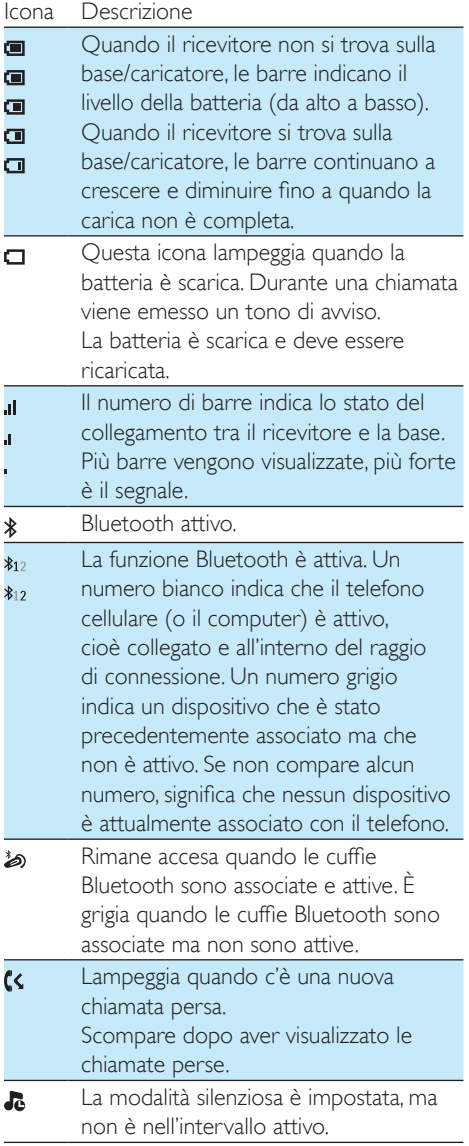

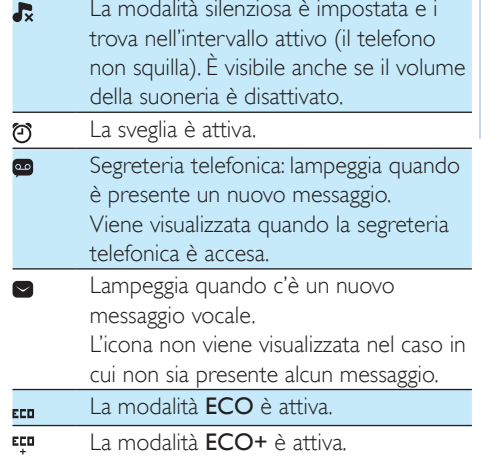

## <span id="page-15-1"></span><span id="page-15-0"></span>6 Bluetooth

Le funzionalità MobileLink del prodotto S10/ S10A sono basate sulla tecnologia wireless Bluetooth. Con MobileLink, è possibile collegare il telefono a un telefono cellulare compatibile per effettuare e ricevere chiamate sul ricevitore S10/S10A, oppure è possibile scaricare i contatti ed il registro chiamate dal telefono cellulare o dal computer. Inoltre è possibile collegare cuffie Bluetooth alla base del telefono.

### Nota

- Verificare che gli altri dispositivi Bluetooth con cui viene stabilita una connessione supportino la funzione Bluetooth. Per ulteriori dettagli, consultare il manuale dell'utente degli altri dispositivi.
- La connessione Bluetooth offre una portata tipica di 10 metri (senza ostruzione tra la base e i dispositivi Bluetooth), ed è soggetta all'interferenza di ostruzioni come i muri o altri dispositivi elettronici.

## Associazione dell'unità S10/ S10A a telefoni cellulari

Accertarsi che la funzione Bluetooth dei telefoni cellulari sia attiva e in modalità di ricerca. L'associazione può quindi essere effettuata nel seguente modo:

#### Dalla base

- 1 Verificare che il telefono cellulare si trovi entro una distanza di 10 metri della base.
- 2 Tenere premuto  $\Omega$  sulla base fino a che i LED Bluetooth sulla base lampeggiano.
- 3 Sul telefono cellulare, selezionare Philips S10 ed effettuare il collegamento.
- Se necessario, inserire il codice PIN (0000) sul telefono cellulare.
	- » Quando S10/S10A e il telefono cellulare sono associati, sul schermo del ricevitore viene visualizzato  $\ast_{12}$  o  $\ast_{12}$  e il LED corrispondente sulla base rimane acceso.

#### Dal telefono

- Toccare **a** nella schermata del menu principale.
- 2 Posizionare il telefono cellulare vicino alla base, quindi toccare [Trovami] sul ricevitore.
	- » Il nome del telefono cellulare viene visualizzato sullo schermo del ricevitore.
- 3 Sul telefono cellulare, selezionare Philips S10 ed effettuare il collegamento.
- 4 Se necessario, inserire il PIN Bluetooth/ codice di accesso sul telefono cellulare.
	- » Quando S10/S10A e il telefono cellulare sono associati,  $\hat{x}_{12} \circ \hat{x}_{12}$ vengono visualizzati sullo schermo del ricevitore.

#### Suggerimento

• Il PIN Bluetooth/codice di accesso predefinito è 0000.

#### Nota

- Il telefono può essere collegato a 2 dispositivi Bluetooth simultaneamente.
- Il telefono può memorizzare fino a 8 dispositivi, a cui si ricollegherà automaticamente se sono nella portata del telefono e se meno di 2 dispositivi sono collegati. Se sono stati associati più di 8 dispositivi, eliminare alcuni dispositivi dall'elenco prima di associare un altro dispositivo. Vedere "Gestione dell'elenco dei telefoni cellulari" in questo capitolo per maggiori informazioni.
- Se il nome dell'unità S10/S10A è già presente nel telefono cellulare, rimuoverlo dal telefono cellulare. Ora è quindi possibile effettuare di nuovo l'associazione.

## <span id="page-16-0"></span>Gestione del collegamento del telefono cellulare

È possibile gestire l'elenco dei telefoni cellulari nel seguente modo:

- Toccare **a** nella schermata del menu principale.
- 2 Selezionare [Cellulare/Computer]. » Vengono visualizzati gli elenchi dei telefoni cellulari e dei computer.
- 3 Selezionare un telefono cellulare, quindi premere [Impostazioni cell.] / [Scollega dispositivo] / [Elimina dispositivo].

Nota

- Se 2 dispositivi sono collegati, è necessario disconnettere un dispositivo prima di collegarne un altro.
- Nell'elenco delle opzioni viene visualizzato [Scollega dispositivo] solo quando il telefono cellulare è collegato; se il telefono cellulare è scollegato, viene visualizzato [Collegamento].

#### Impostazioni del telefono cellulare

È possibile impostare la modalità privacy oppure modificare il PIN/codice di accesso mediante [Impostazioni cell.]. Per accedere a questo menu, premere il PIN/codice di accesso (0000).

#### Modalità privacy

È possibile selezionare quest'opzione per impostare i contatti del telefono cellulare affinché possano essere visualizzabili o meno. È possibile scegliere tra 3 opzioni:

- [Disattivato]: non sono richiesti PIN/ codici di accesso per accedere ai contatti del telefono cellulare, che sono sempre visualizzabili.
- [Automatico]: non sono richiesti PIN/codici di accesso per accedere ai contatti del telefono cellulare, visualizzabili solo quando il telefono cellulare è coperto dal segnale Bluetooth.
- [PIN] : seguire le istruzioni sullo schermo per attivare o modificare il PIN/codice di accesso. Se si sceglie quest'opzione, i contatti del telefono cellulare sono sempre disponibili sul S10/S10A, ma è richiesto un PIN/codice di accesso per potervi accedere.

#### Modifica del PIN/codice di accesso

È possibile selezionare questa opzione per modificare il PIN/codice di accesso per le impostazioni del telefono cellulare.

#### Disconnessione di un dispositivo

È possibile selezionare quest'opzione per disconnettere il dispositivo.

#### Nota

- Se 2 dispositivi sono collegati, è necessario disconnettere un dispositivo prima di collegarne un altro.
- Nell'elenco delle opzioni viene visualizzato [Scollega dispositivo] solo quando il telefono cellulare è collegato; se il telefono cellulare è scollegato, viene visualizzato [Dispositivi colleg.].

#### <span id="page-17-0"></span>Eliminazione di un dispositivo

È possibile selezionare quest'opzione per eliminare il dispositivo.

## <span id="page-17-2"></span>Modifica del PIN Bluetooth/ codice di accesso

- 1 Toccare a nella schermata del menu principale.
- 2 Selezionare [Info Bluetooth] > [Chiave di accesso:].
- 3 Toccare [Elim.] per rimuovere il PIN/codice di accesso corrente.
- 4 Inserire il nuovo PIN/codice di accesso Bluetooth.
	- » Il nuovo PIN Bluetooth/codice di accesso viene salvato.

#### Nota

• Se si dimentica il PIN Bluetooth/codice di accesso, è necessario [ripristinare il telefono](#page-39-0) (vedere 'Ripristino delle impostazioni predefinite' a pagina [38\)](#page-39-0). In questo modo, tutti i registri del telefono cellulare vengono rimossi dal telefono S10/S10A.

### Impostazione del nome del dispositivo Bluetooth del telefono

Per impostazione predefinita il nome del dispositivo Bluetooth è Philips S10. Questo nome verrà visualizzato nell'elenco di dispositivi Bluetooth del telefono cellulare o del computer. Il telefono può essere rinominato in questo modo:

- 1 Toccare  $\Omega$  nella schermata del menu principale.
- 2 Selezionare [Info Bluetooth] > [Nome Bluetooth:].
- 3 Immettere/modificare il nome.
	- » Le impostazioni vengono salvate.

## <span id="page-17-1"></span>Associazione delle cuffie **Bluetooth**

È possibile associare cuffie Bluetooth al telefono. Verificare di avere acceso le cuffie prima di effettuare l'associazione.

- **1** Toccare **a** nella schermata del menu principale.
- 2 Selezionare **[Ricevitore]** e toccare  $\Omega$  per cercare le cuffie Bluetooth.
	- » Vengono visualizzati le cuffie Bluetooth disponibili.
- 3 Selezionare un dispositivo per cominciare l'associazione.
	- → L'associazione è stata fatta Viene visualizzato ».

#### Eliminazione delle cuffie Bluetooth/ disconnessione delle cuffie Bluetooth

- 1 Toccare  $\Omega$  nella schermata del menu principale.
- Selezionare [Ricevitore].
	- » Vengono visualizzate le cuffie disponibili.
- 3 Selezionare un dispositivo, quindi premere [Elimina dispositivo]/ [Scollega dispositivo] / [Collega dispositivo].
	- » Le cuffie selezionate vengono eliminate/ disconnesse/connesse.

## <span id="page-18-0"></span>7 Philips Phone Manager

È possibile scaricare il software gratuito [Philips Phone Manager] all'indirizzo www.philips.com/support per:

- trasferire i contatti, le suonerie e le immagini dal computer al telefono.
- aggiornare il software del telefono alla versione più recente disponibile.

Dopo aver scaricato ed installato il software, collegare il telefono S10/S10A mediante un cavo micro USB (disponibile presso la maggior parte dei negozi di prodotti elettronici o attraverso la rete di assistenza Philips) al computer, verrà chiesto automaticamente se si desidera effettuare l'aggiornamento del software del telefono alla versione più recente, qualora sia disponibile una nuova versione.

## <span id="page-19-1"></span><span id="page-19-0"></span>8 Chiamate

#### Nota

• In caso di black out, il telefono non è in grado di utilizzare i servizi di emergenza.

#### Suggerimento

• [Verificare la potenza del segnale prima o durante una](#page-11-1)  [chiamata.](#page-11-1) (vedere 'Verifica della potenza del segnale' a pagina [10](#page-11-1))

## Composizione di una chiamata

#### Premere ...

» Viene visualizzato il tastierino virtuale.

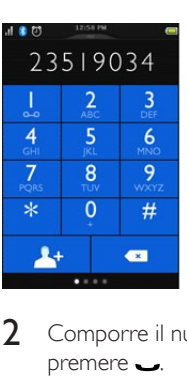

- Comporre il numero di telefono, poi premere ...
- 3 Selezionare la rete fissa o la rete mobile da cui si desidera effettuare la chiamata.

#### Nota

- Il timer delle chiamate visualizza il tempo in conversazione trascorso durante la chiamata in corso.
- Se vengono emessi dei toni di avviso, la batteria è quasi scarica oppure il telefono è fuori portata. Caricare la batteria o spostare il telefono in modo che sia più vicino alla base.

#### Suggerimento

- È possibile effettuare una chiamata anche dall'[elenco](#page-23-1)  [dei contatti](#page-23-1) (vedere 'Effettuare una chiamata dai contatti' a pagina [22](#page-23-1)), [dal registro chiamate](#page-30-1) (vedere 'Ricomposizione di un numero' a pagina [29](#page-30-1)) e dall['elenco dei preferiti](#page-27-1) (vedere 'Effettuare una chiamata dall'elenco dei preferiti' a pagina [26\)](#page-27-1).
- È possibile effettuare una telefonata usando [una](#page-42-1)  [determinata linea](#page-42-1) (vedere 'Impostazioni della linea' a pagina [41\)](#page-42-1), ma è necessario accertarsi che tale linea sia disponibile.
- È possibile scegliere tra [Locale] / [Cellulare 1] / [Cellulare 2] / [Manuale] per una chiamata in uscita. Se viene selezionata una linea di rete mobile ed è occupata, l'opzione [Locale] viene selezionata automaticamente.

## <span id="page-19-2"></span>Ricezione di una chiamata

Quando arriva una chiamata dalla linea mobile, è possibile vedere se la chiamata arriva dalla rete fissa o dalla linea mobile:

- premere **per rispondere alla chiamata**.
- selezionare **[Trasf. a segr. tel.]** per inviare la chiamata in arrivo alla segreteria telefonica (disponibile solo per S10A).
- Selezionare *[Silenzio]* per disattivare lo squillo della chiamata in entrata.

Quando ci sono chiamate in arrivo da rete fissa e mobile contemporaneamente, toccare per selezionare una chiamata, quindi premere  $\rightarrow$  per rispondere alla chiamata.

## Avvertenza

• Quando il telefono squilla o quando è attiva la modalità vivavoce, tenerlo lontano dall'orecchio per evitare danni all'udito.

## Suggerimento

- In caso di chiamata persa, sul telefono compare un messaggio di avviso.
- Se sono collegate le cuffie Bluetooth, è possibile rispondere accettando la chiamata [su quelle cuffie](#page-17-1)  (vedere 'Associazione delle cuffie Bluetooth' a pagina [16](#page-17-1)).
- Una volta accettata la chiamata sulle cuffie, non è possibile trasferirla al telefono.
- Se è stato richiesto il servizio di identificazione del chiamante, viene visualizzato il numero del chiamante sul ricevitore. Se il numero è memorizzato nell'elenco contatti, il nome viene visualizzato.

## <span id="page-20-0"></span>Fine di una chiamata

Premere **...** 

## <span id="page-20-1"></span>Regolazione del volume del ricevitore/vivavoce

Premere +/- sulla parte sinistra del telefono per regolare il volume durante una chiamata.

→ Il volume del ricevitore/vivavoce viene quindi modificato e il telefono torna alla schermata di chiamata

## <span id="page-20-2"></span>Disattivazione del microfono

- Toccare & durante una chiamata.
	- » La persona che chiama non sentirà alcun suono, mentre chi riceve la chiamata potrà comunque sentire la voce dell'interlocutore.
- 2 Toccare nuovamente **&** per riattivare il microfono.
	- $\rightarrow$   $\&$  diventa bianco.
	- » Adesso è possibile proseguire la conversazione.

## <span id="page-20-3"></span>Consente di accendere/ spegnere l'altoparlante vivavoce.

 $T$ occare  $\blacksquare$ ) / $\blacksquare$ 

## Inoltro di un'altra chiamata

Nota

- Questo servizio dipende dal gestore telefonico.
- **1** Premere  $\rightarrow$  durante una chiamata. » La prima chiamata viene messa in attesa.
- 2 Toccare  $\equiv$  per accedere al menu delle opzioni.
- 3 Toccare  $\mathbb{I}$ .<br>4 Comporte
- Comporre il secondo numero, quindi premere **...** 
	- » Viene composto il numero visualizzato sul display.

## Ricezione di una seconda chiamata

Nota

- Questo servizio dipende dal gestore telefonico.
- Premere per rispondere alla chiamata. » La prima chiamata viene messa in attesa ed è quindi possibile rispondere alla seconda.
- 2 Premere  $\rightarrow$  per interrompere la chiamata in corso e rispondere alla prima.

## Come rispondere a una seconda chiamata tramite rete fissa/mobile

Quando si effettua una chiamata tramite rete fissa/mobile, è possibile rispondere a una seconda chiamata anche attraverso l'altra rete (rete fissa/mobile). Verrà visualizzata una schermata con le opzioni. Selezionare un'opzione per rispondere/rifiutare la seconda chiamata in arrivo. La prima chiamata viene messa in attesa.

## <span id="page-21-0"></span>Passaggio da una chiamata all'altra

Premere **durante una chiamata**.

» La chiamata in corso viene messa in attesa ed è possibile passare all'altra.

### <span id="page-21-1"></span>Passaggio da una chiamata all'altra su rete fissa e su linea mobile

È possibile passare da una chiamata all'altra su rete fissa e mobile.

- 1 Effettuare una chiamata tramite rete fissa.
- 2 Ouando c'è una chiamata in arrivo dalla rete mobile, viene visualizzata una schermata. Selezionare un'opzione per rispondere/rifiutare la seconda chiamata in arrivo.
	- » La chiamata sulla rete fissa rimane in attesa.
- 3 Per passare da una chiamata all'altra, premere  $\triangleleft$ .

## <span id="page-22-1"></span><span id="page-22-0"></span>9 Testo e numeri

Il telefono dispone di un tastierino virtuale con cui è possibile digitare testo e numeri per il nome del ricevitore, i contatti e le altre voci di menu.

## <span id="page-23-2"></span><span id="page-23-0"></span>10 Contatti

Questo telefono dispone di un elenco dei contatti che memorizza fino a 1000 voci digitate sul telefono o scaricate da un computer. È possibile scaricare fino a 500 voci ciascuno per 2 telefoni cellulari. Ogni voce può contenere fino a 3 numeri. È possibile accedere a qualunque voce nell'elenco dei contatti e utilizzare quella voce per effettuare una chiamata sulla linea fissa o sulla rete mobile di un telefono cellulare collegato.

## Visualizzazione contatti

- Toccare N nella schermata del menu principale per accedere agli elenchi dei contatti.
- 2 Toccare il menu a discesa nella parte alta dello schermo per selezionare un elenco dei contatti dalla linea fissa/mobile.
	- » Viene visualizzata la lista dei contatti.

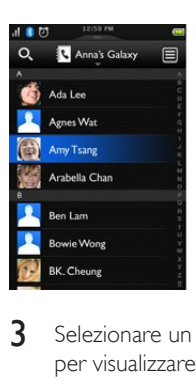

Selezionare un contatto, quindi toccare <sup>O</sup> per visualizzare le informazioni del contatto.

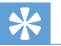

#### Suggerimento

• Per informazioni su come rendere visualizzabili i contatti del telefono cellulare, vedere il capitolo "Bluetooth", sezione "Gestione del collegamento del telefono cellulare".

## Memorie ad accesso diretto

Sono disponibili 2 memorie ad accesso diretto (tasti 1 e 2). A seconda del paese, i tasti 1 e 2 sono preimpostati sul numero della posta vocale e sul numero del servizio informazioni del provider in questione. È possibile modificare questi 2 numeri per impostarli come tasti preferiti di composizione rapida. Quando si tengono premuti questi tasti sul tastierino virtuale in modalità standby, il numero di telefono memorizzato viene visualizzato. Premere quindi per comporre il numero.

### Suggerimento

- I numeri delle memorie ad accesso diretto possono essere modificati ma non rinominati.
- Per informazioni su come modificare i tasti con memoria ad accesso diretto, vedere il capitolo "Impostazioni", sezione "Modifica dei numeri della posta vocale e del servizio informazioni".

## <span id="page-23-1"></span>Effettuare una chiamata dai contatti

- Toccare **N** nella schermata del menu principale per accedere agli elenchi dei contatti.
- 2 Toccare il menu a discesa per selezionare un elenco dei contatti dalla linea fissa/mobile. » Viene visualizzata la lista dei contatti.
	-
- $3$  Selezionare un contatto, poi toccare  $\bullet$ .
- 4 Selezionare un numero.<br>5 Selezionare una linea in
- 5 Selezionare una linea in uscita.
	- » Il numero viene composto.

#### Suggerimento

• È possibile impostare il telefono per la selezione automatica di una linea o per telefonare usando sempre [una determinata linea](#page-42-1) (vedere 'Impostazioni della linea' a pagina [41](#page-42-1)). Se si imposta il telefono per l'uso di una determinata linea, verificare che tale linea sia disponibile.

## <span id="page-24-0"></span>Accesso ai contatti del telefono cellulare

È possibile selezionare quest'opzione per scaricare/aggiornare i contatti del telefono cellulare mediante connessione Bluetooth.

- Toccare M nella schermata del menu principale per accedere agli elenchi dei contatti.
- 2 Selezionare un telefono cellulare.<br>3 Toccare **[Aggion]**
- Toccare **[Aggior.]**.
	- » L'elenco dei contatti dal telefono cellulare viene scaricato/aggiornato.

### Accesso ai contatti durante una chiamata

- $Toccare \equiv$  per accedere al menu delle opzioni.
- 2 Selezionare  $\frac{1}{2}$  Selezionare un
- Selezionare un contatto, quindi premere  $\bullet$ per visualizzare il numero.

## Aggiunta di una voce

- Toccare **N**<sub>i</sub> nella schermata del menu principale per accedere agli elenchi dei contatti.
- $2$  Toccare il menu a discesa per selezionare un elenco dei contatti dalla linea fissa/ mobile.
	- » Viene visualizzata la lista dei contatti.
- **3** Toccare  $\equiv$  per accedere al menu delle opzioni.
- 4 Selezionare [Agg. nuovo contatto].<br>5 Digitare le informazioni, poi toccare
- Digitare le informazioni, poi toccare [Salva].
- 6 Aggiungere l'immagine del contatto.

#### **Suggerimento**

• Se in un contatto sono memorizzati numeri multipli, è possibile selezionarne uno come numero predefinito evidenziando la casella di controllo vicino a quel numero. In questo caso, non verrà chiesto di scegliere un numero quando si effettua una chiamata a questo contatto.

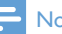

#### Nota

• Se la memoria dei contatti è piena, viene visualizzato un messaggio di avviso sul ricevitore. Per aggiungere nuove voci, eliminare quelle vecchie.

## Modifica di una voce

- Toccare **N** nella schermata del menu principale per accedere agli elenchi dei contatti.
- 2 Toccare il menu a discesa per selezionare un elenco dei contatti dalla linea fissa/mobile.
	- » Viene visualizzata la lista dei contatti.
- 3 Selezionare un contatto, quindi toccare  $\equiv$ per accedere al menu delle opzioni.
- 4 Selezionare [Modifica contatto].<br>5 Modificare le informazioni poi to
- Modificare le informazioni, poi toccare [Salva].

## <span id="page-25-2"></span><span id="page-25-0"></span>Eccezione alla modalità silenziosa

Si può scegliere di escludere un contatto dalla modalità silenziosa. Quando un contatto, che è stato aggiunto all'elenco delle eccezioni alla modalità silenziosa, chiama, il telefono squillerà, anche se la modalità silenziosa è attiva.

- **1** Toccare **N** nella schermata del menu principale per accedere agli elenchi dei contatti.
- $2$  Toccare il menu a discesa per selezionare un elenco dei contatti dalla linea fissa/mobile. » Viene visualizzata la lista dei contatti.
- 3 Selezionare un contatto, quindi toccare  $\equiv$ per accedere al menu delle opzioni.
- 4 Selezionare [Mod. silenz.].
- 5 Selezionare [Disattivato].
	- » Le impostazioni vengono salvate.

## Suggerimento

• Per ulteriori informazioni su come impostare la modalità silenziosa, vedere il capitolo "Modalità silenziosa".

## <span id="page-25-1"></span>Impostazione della suoneria personalizzata

È possibile personalizzare la suoneria abbinata ai contatti presenti in elenco.

#### Nota

- Assicurarsi di essere abbonati al servizio di identificazione del chiamante prima di utilizzare questa funzione.
- 1 Toccare il menu a discesa per selezionare un elenco dei contatti dalla linea fissa/ mobile.
	- » Viene visualizzata la lista dei contatti.
- 2 Selezionare un contatto, quindi toccare  $\equiv$ per accedere al menu delle opzioni.
- 3 Selezionare [Seleziona suoneria], quindi scegliere una suoneria.
	- » La suoneria è impostata.

## Impostazione della foto del contatto

È possibile selezionare la foto da visualizzare quando si riceve la chiamata da uno dei numeri presenti nell'elenco contatti.

- Toccare **N** nella schermata del menu principale per accedere agli elenchi dei contatti.
- 2 Toccare il menu a discesa per selezionare un elenco dei contatti dalla linea fissa/mobile. » Viene visualizzata la lista dei contatti.
- Selezionare un contatto, quindi toccare 目 per accedere al menu delle opzioni.
- Selezionare [Aggiungi immagine], quindi scegliere una foto.
	- » La foto è stata impostata.

## <span id="page-26-0"></span>Blocco di un chiamante dell'elenco contatti

È possibile scegliere di bloccare un contatto. Quando questo contatto chiama, il telefono non squilla. La notifica della chiamata verrà comunque visualizzata sullo schermo del ricevitore.

- Toccare **N** nella schermata del menu principale per accedere agli elenchi dei contatti.
- 2 Toccare il menu a discesa per selezionare un elenco dei contatti dalla linea fissa/mobile. » Viene visualizzata la lista dei contatti.
- 3 Selezionare un contatto, quindi toccare  $\equiv$ per accedere al menu delle opzioni.
- 4 Selezionare [Blocca chiamante].<br>5 Selezionare [Attivato].
- Selezionare [Attivato].
	- » Le impostazioni vengono salvate.

## Ordinamento dell'elenco dei contatti

È possibile ordinare l'elenco dei contatti in base al nome o al cognome.

- Toccare **N** nella schermata del menu principale per accedere agli elenchi dei contatti.
- 2 Toccare il menu a discesa per selezionare un elenco dei contatti dalla linea fissa/ mobile.
	- » Viene visualizzata la lista dei contatti.
- $3$  Toccare  $\equiv$  per accedere al menu delle opzioni.
- Selezionare [Ordina per: nome] / [Ordina per: cognome].
	- » Le impostazioni vengono salvate.

### Nota

• Se l'elenco dei contatti corrente è già ordinato in base al nome, è possibile vedere solo l'opzione che consente di ordinare i contatti in base al cognome, e viceversa.

## Eliminazione di un contatto

- **1** Toccare **N** nella schermata del menu principale per accedere agli elenchi dei contatti.
- 2 Toccare il menu a discesa per selezionare un elenco dei contatti dalla linea fissa/mobile.
	- » Viene visualizzata la lista dei contatti.
- **3** Selezionare un contatto, toccare  $\equiv$  per accedere al menu delle opzioni.
- 4 Selezionare uno o più contatti, quindi premere [Elimina] per confermare. » I contatti selezionati vengono eliminati.

#### Suggerimento

• Se si seleziona [Elimina tutti], viene visualizzata richiesta di conferma. Toccare [Sì] per cancellare tutte le voci.

## <span id="page-26-1"></span>I miei preferiti

Se si dispone di contatti a cui è necessario accedere più spesso, è possibile aggiungere fino a 1000 voci all'elenco dei preferiti per poter accedere rapidamente alle loro informazioni.

#### Aggiunta di un contatto all'elenco dei preferiti

È possibile aggiungere un contatto all'elenco dei preferiti in modo da poter accedere rapidamente alle informazioni del contatto.

- 1 Toccare is nella schermata del menu principale per accedere agli elenchi dei contatti.
- $2$  Toccare il menu a discesa per selezionare un elenco dei contatti dalla linea fissa/mobile. » Viene visualizzata la lista dei contatti.
- **3** Selezionare un contatto, quindi toccare  $\star$ per aggiungere il contatto all'elenco dei preferiti.

**Suggerimento** 

• Per rimuovere il contatto dall'elenco dei preferiti, toccare di nuovo  $\bigstar$ .

#### <span id="page-27-0"></span>Aggiunta dei tre contatti preferiti alla schermata principale centrale

- 1 Tenere premuto  $\triangleq$  dalla schermata principale centrale per accedere agli elenchi dei contatti.
- 2 Toccare il menu a discesa per selezionare un elenco dei contatti dalla linea fissa/mobile. » Viene visualizzata la lista dei contatti.
- 3 Selezionare un contatto.
	- → Il contatto viene visualizzato sulla schermata principale centrale.

#### Visualizzazione dell'elenco dei preferiti

- **1** Toccare **N** nella schermata del menu principale per accedere agli elenchi dei contatti.
- 2 Toccare il menu a discesa per selezionare un elenco dei contatti dalla linea fissa. » Viene visualizzata la lista dei contatti.
- 3 Selezionare [Preferiti]. » Viene visualizzato l'elenco dei preferiti.

### <span id="page-27-1"></span>Effettuare una chiamata dall'elenco dei preferiti

- $1$  Toccare  $\mathbf k$  nella schermata del menu principale per accedere agli elenchi dei contatti.
- 2 Toccare il menu a discesa per selezionare un elenco dei contatti dalla linea fissa.
	- » Viene visualizzata la lista dei contatti.
- 3 Selezionare [Preferiti].
	- » Viene visualizzato l'elenco dei preferiti.
- 4 Selezionare un contatto, poi toccare  $\bullet$ .<br>5 Selezionare un numero.
- 5 Selezionare un numero.
- 6 Selezionare una linea in uscita.
	- » Il numero viene composto.

### Suggerimento

• È possibile impostare il telefono per la selezione automatica di una linea o per telefonare usando sempre [una determinata linea](#page-42-1) (vedere 'Impostazioni della linea' a pagina [41](#page-42-1)). Se si imposta il telefono per l'uso di una determinata linea, verificare che tale linea sia disponibile.

#### Ordinamento dell'elenco dei preferiti

- 1 Toccare **M** nella schermata del menu principale per accedere agli elenchi dei contatti.
- 2 Toccare il menu a discesa per selezionare un elenco dei contatti dalla linea fissa. » Viene visualizzata la lista dei contatti.
- 3 Selezionare [Preferiti]. . » Viene visualizzato l'elenco dei preferiti.
- $\overline{4}$  Toccare  $\equiv$  per accedere al menu delle opzioni.
- 5 Selezionare [Ordina per: nome] / [Ordina per: cognome] .
	- » Le impostazioni vengono salvate .

#### Nota

• Se l'elenco dei contatti corrente è già ordinato in base al nome, è possibile vedere solo l'opzione che consente di ordinare i contatti in base al cognome, e viceversa.

#### Eliminazione di una voce

- 1 Toccare **N** nella schermata del menu principale per accedere agli elenchi dei contatti.
- 2 Toccare il menu a discesa per selezionare un elenco dei contatti dalla linea fissa.
	- » Viene visualizzata la lista dei contatti.
- 3 Selezionare [Preferiti]. . » Viene visualizzato l'elenco dei preferiti.
- $\overline{4}$  Toccare  $\equiv$  per accedere al menu delle opzioni.
- 5 Selezionare [Elimina], poi selezionare uno o più contatti da eliminare.

### Suggerimento

- Se si seleziona [Elimina tutti], viene visualizzata richiesta di conferma. Toccare [Sì] per cancellare tutte le voci.
	- » Le voci selezionate vengono eliminate.

## <span id="page-29-1"></span><span id="page-29-0"></span>11 Registro chiamate

Il registro delle chiamate salva la cronologia di tutte le chiamate in arrivo, in uscita, perse o ricevute. La cronologia delle chiamate in arrivo e ricevute include anche il nome e il numero del chiamante nonché la data e l'ora della chiamata. Questa funzione è disponibile solo se si è abbonati al servizio di identificazione del chiamante offerto dalla propria compagnia telefonica. Il telefono può registrare fino a 100 chiamate. Se il chiamante ha attivato il servizio di identificazione, il suo nome e il numero di telefono sono visualizzati sul display. L'elenco delle chiamate viene visualizzato in ordine cronologico a partire dalla chiamata più recente.

- Nota
- Prima di chiamare direttamente un numero da questo elenco, assicurarsi che sia giusto.
- Se si attiva la protezione della privacy per i contatti, queste impostazioni verranno applicate anche al registro chiamate.

Le icone mostrate accanto ad una voce del registro chiamate indicano se si tratta di una chiamata persa/ricevuta/effettuata.

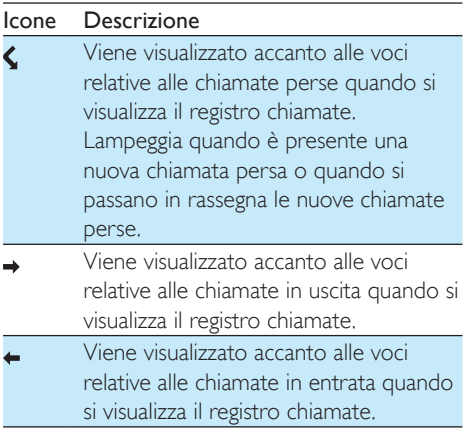

## Visualizzazione dei registri chiamate

- 1 Toccare  $\mathbb{R}$  nella schermata del menu principale per accedere agli elenchi del registro chiamate.
- 2 Toccare il menu a discesa nella parte alta dello schermo per selezionare un elenco del registro chiamate dalla rete fissa o mobile.
	- » Viene visualizzato l'elenco del registro chiamate.
- 3 Selezionare un contatto, quindi toccare  $\bullet$ per visualizzare le informazioni del registro chiamate.

## <span id="page-29-2"></span>Aggiornamento del registro chiamate dai telefoni cellulari

È possibile aggiornare il registro chiamate del telefono cellulare sul telefono.

- **1** Toccare **E** nella schermata del menu principale per accedere al registro chiamate.
- 2 Selezionare il telefono cellulare.<br>2 Toccare **L'Aggior**
- Toccare [Aggior.].
	- » Il registro chiamate del telefono cellulare viene aggiornato.

## <span id="page-30-0"></span>Blocco di un chiamante dal registro chiamate

- Toccare **E** nella schermata del menuprincipale per accedere agli elenchi del registro chiamate.
- 2 Toccare il menu a discesa per selezionare un elenco dei contatti dalla linea fissa/mobile.
	- » Viene visualizzato l'elenco del registro chiamate.
- Selezionare una voce, quindi **[Blocca**] chiamante].
- 4 Selezionare [Si].
	- » Le impostazioni vengono salvate.

## <span id="page-30-2"></span>Salvataggio di una voce del registro chiamate nei contatti

- Toccare  $\blacktriangleright$  nella schermata del menu principale per accedere agli elenchi del registro chiamate.
- 2 Toccare il menu a discesa per selezionare un elenco del registro chiamate dalla rete fissa o mobile.
	- » Viene visualizzato l'elenco del registro chiamate.
- Selezionare una voce, quindi premere  $\bullet$ .
- 4 Immettere le informazioni, quindi toccare [Salva] per confermare.
	- ← La voce viene salvata in rubrica.

## <span id="page-30-1"></span>Ricomposizione di un numero

- **1** Toccare **R** nella schermata del menu principale per accedere al registro chiamate.
- 2 Toccare il menu a discesa per selezionare un elenco dei contatti dalla linea fissa/mobile. » Viene visualizzato il registro chiamate.
- **3** Selezionare una voce dal registro chiamate.
- Selezionare una linea in uscita. » Il numero viene composto.

### Suggerimento

• È possibile impostare il telefono per la selezione automatica di una linea o per telefonare usando sempre [una determinata linea](#page-42-1) (vedere 'Impostazioni della linea' a pagina [41](#page-42-1)). Se si imposta il telefono per l'uso di una determinata linea, verificare che tale linea sia disponibile.

## Eliminazione di una voce dal registro chiamate

- **1** Toccare **E** nella schermata del menu principale per accedere agli elenchi del registro chiamate.
- 2 Toccare il menu a discesa per selezionare un elenco del registro chiamate dalla rete fissa o mobile.
	- » Viene visualizzato l'elenco del registro chiamate.
- $3$  Toccare  $\equiv$  per accedere al menu delle opzioni.
- 4 Selezionare [Elimina].
	- 5 Selezionare uno o più registri chiamate, quindi toccare [Elim.] per confermare.
		- » Le voci selezionate vengono eliminate.

#### Suggerimento

• Se si seleziona [Elimina tutti], viene visualizzata richiesta di conferma. Toccare [Sì] per cancellare tutte le voci.

## <span id="page-31-1"></span><span id="page-31-0"></span>Opzioni del registro chiamate

È possibile ordinare il registro chiamate in base alle chiamate perse, alle chiamate ricevute, alle chiamate effettuate o tutte le chiamate.

- 1 Toccare  $\Rightarrow$  nella schermata del menu principale per accedere agli elenchi del registro chiamate.
- 2 Toccare il menu a discesa per selezionare un elenco del registro chiamate dalla rete fissa/mobile.
	- » Viene visualizzato l'elenco del registro chiamate.
- $3$  Toccare  $\Box$  per accedere al menu delle opzioni.
- 4 Selezionare un'opzione.
	- » Le impostazioni vengono salvate.

## <span id="page-32-3"></span><span id="page-32-0"></span>12 Segreteria telefonica

#### Nota

• La funzione di segreteria telefonica è disponibile solo per S10A.

Il telefono è dotato di una segreteria telefonica che, una volta attivata, registra le chiamate senza risposta. Per impostazione predefinita, la segreteria telefonica è impostata sulla modalità [Risp. & reg.]. È possibile accedere alla segreteria telefonica anche in modalità remota e modificare le impostazioni attraverso il menu della segreteria stessa presente sul telefono.

## <span id="page-32-2"></span>Attivazione/disattivazione della segreteria telefonica

- $1$  Toccare  $\blacksquare$  nella schermata del menu principale.
- 2 Selezionare [Mod. risposta].<br>3 Selezionare [Solo risposta]
- Selezionare [Solo risposta] / [Risp. & reg.] / [Disattivato].
	- » Le impostazioni vengono salvate.

## Impostazione della modalità di risposta

È possibile impostare la segreteria telefonica in modo tale che chi chiama possa lasciare un messaggio. Selezionare [Risp. & reg.] se si desidera che il chiamante lasci un messaggio. Selezionare *[Solo risposta]* per impedire che i chiamanti lascino messaggi.

- **1** Toccare  $\blacksquare$  nella schermata del menu principale.
- 2 Selezionare **[Mod. risposta].**<br>3 Selezionare una modalità di
- 3 Selezionare una modalità di risposta. » Le impostazioni vengono salvate.

#### Nota

• Se la memoria è piena, la segreteria telefonica passa automaticamente alla modalità [Solo risposta].

## <span id="page-32-1"></span>**Messaggi**

Il messaggio viene udito da chi chiama quando si attiva la segreteria telefonica. La segreteria telefonica è dotata di 2 messaggi preregistrati: modalità [Rispondi e registra] e modalità [Solo risposta].

#### <span id="page-33-0"></span>Registrazione di un messaggio

È possibile registrare un messaggio della lunghezza massima di 3 minuti. Il nuovo messaggio registrato sostituisce automaticamente quello vecchio.

- 1 Toccare  $\blacksquare$  nella schermata del menu principale.
- 2 Selezionare [Messaggio] > [Rispondi e registra] / [Registra nuovo].
	- » La registrazione inizia dopo il segnale acustico.
- **3** Premere  $\odot$  per interrompere la registrazione; in caso contrario la registrazione termina dopo 3 minuti.
- 4 Toccare **[Esegui]** per riascoltare il messaggio appena registrato sul ricevitore.

#### Nota

- Assicurarsi di parlare vicino al microfono quando si registra il messaggio.
- I messaggi pre-registrati non possono essere cancellati.

#### <span id="page-33-1"></span>Ascolto del messaggio

- Toccare **1** nella schermata del menu principale.
- 2 Selezionare [Messaggio] > [Rispondi e registra] o [Solo risposta] > [Esegui].
	- » È possibile ascoltare il messaggio corrente.

#### Ripristino del messaggio predefinito

- Toccare **nella** schermata del menu principale.
- Selezionare [Messaggio] > [Rispondi e registra] o [Solo risposta] > [Usa predef.].
	- » Sul ricevitore compare una richiesta di conferma.
- 3 Toccare [Sì] per confermare.
	- » Il messaggio predefinito viene ripristinato.

#### <span id="page-33-2"></span>Impostazione della lingua della segreteria telefonica

È possibile modificare la lingua utilizzata per i messaggi pre-registrati.

- Toccare **inella** schermata del menu principale.
- 2 Selezionare  $[Messaggio] > [Lingua mess.]$ <br>3 Selezione una lingua
- Selezione una lingua. » Le impostazioni vengono salvate.

## <span id="page-33-3"></span>Messaggi in entrata

La lunghezza massima di un messaggio in arrivo è di 3 minuti. Quando si ricevono nuovi messaggi, l'indicatore di nuovo messaggio lampeggia sulla segreteria telefonica ed una richiesta di conferma è visualizzata sul ricevitore.

#### Nota

• Se si risponde al telefono mentre la persona che chiama sta lasciando un messaggio, la registrazione viene interrotta ed è possibile parlare direttamente all'interlocutore.

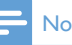

#### Nota

• Se la memoria è piena, la segreteria telefonica passa automaticamente alla modalità [Solo risposta]. Per ricevere nuovi messaggi, cancellare quelli vecchi.

#### Ascolto dei messaggi in arrivo

È possibile ascoltare i messaggi in arrivo nell'ordine in cui vengono registrati.

- **1** Toccare  $\bullet$  nella schermata del menu principale.
- 2 Selezionare [Esegui].
	- » Viene riprodotto il nuovo messaggio. Se non sono presenti messaggi nuovi, verranno riprodotti i messaggi vecchi.
- Toccare per [Indiet] interrompere l'ascolto.
- Premere +/- sul lato sinistro del ricevitore per aumentare/diminuire il volume.

#### <span id="page-34-0"></span>Eliminazione di un messaggio in arrivo

**1** Premere  $\overline{m}$  quando si ascolta il messaggio. » Il messaggio corrente viene eliminato.

#### Eliminazione di tutti i messaggi in arrivo vecchi

- Toccare **i** nella schermata del menu principale.
- 2 Selezionare [Elimina tutti]. » Sul telefono viene visualizzato un
	- messaggio di conferma.
- 3 Selezionare [Si] per confermare.
	- » Tutti i messaggi vecchi vengono eliminati in maniera permanente.

#### Nota

• Possono essere eliminati solo i messaggi letti. Non è possibile recuperare i messaggi eliminati.

#### Filtro chiamate

È possibile ascoltare la persona che chiama mentre lascia un messaggio nella segreteria telefonica. Premere per rispondere alla chiamata.

#### Impostazione della qualità audio dei messaggi

È possibile regolare la qualità audio dei messaggi ricevuti dalla segreteria telefonica.

- Toccare **in** nella schermata del menu principale.
- 2 Selezionare **[Qualità messaggi]**.<br>**3** Selezionare la nuova impostazio
	- Selezionare la nuova impostazione. » Le impostazioni vengono salvate.

### Nota

- La qualità dell'audio può essere regolata solo prima che venga avviata la registrazione.
- A seconda della qualità dell'audio, varia il numero/ la lunghezza massima dei messaggi registrati. Con impostazioni di qualità elevata, è possibile memorizzare un massimo di 15 minuti di messaggi. Con impostazioni di bassa qualità, è possibile memorizzare fino a 60 minuti.

#### <span id="page-34-1"></span>Impostazione del ritardo degli squilli

È possibile impostare dopo quanti squilli la chiamata venga inoltrata alla segreteria telefonica.

- **1** Toccare  $\blacksquare$  nella schermata del menu principale.
- Selezionare [Rit. squillo].
- 3 Selezionare una nuova impostazione. » Le impostazioni vengono salvate.

#### Nota

• La segreteria telefonica deve essere accesa prima di applicare quest'impostazione.

#### Accesso remoto

È possibile accedere alle funzionalità della segreteria telefonica anche quando non si è a casa. Basta chiamare il proprio numero da un telefono a toni e immettere il PIN a 4 cifre.

#### Nota

• Il codice PIN di accesso remoto è analogo al PIN di sistema. Il PIN predefinito è 0000.

#### <span id="page-35-1"></span>Modifica del PIN/codice di accesso

- **1** Toccare  $\blacksquare$  nella schermata del menu principale.
- Selezionare [Acc. remoto] > [Cambia PIN].
- 3 Inserire il vecchio PIN/codice di accesso remoto, quindi toccare [OK] per confermare.
- 4 Immettere il nuovo PIN/codice di accesso remoto, quindi toccare [OK] per confermare.
- 5 Immettere nuovamente il nuovo PIN/codice di accesso remoto, quindi toccare [OK] per confermare.
	- » Le impostazioni vengono salvate.

#### <span id="page-35-0"></span>Attivazione/disattivazione della modalità di accesso remoto

È possibile consentire o bloccare l'accesso remoto alla segreteria telefonica.

- **1** Toccare  $\bullet$  nella schermata del menu principale.
- 2 Selezionare [Acc. remoto].<br>3 Toccare per selezionare [At
- Toccare per selezionare [Attivato] / [Disattivato].
	- » Le impostazioni vengono salvate.

## Suggerimento

• Quando si accede alla segreteria telefonica in modalità remota, si consiglia di impostare il ritardo degli squilli sulla modalità[Risparmio]. In questo modo, i messaggi vengono gestiti in maniera più efficace. Quando sono presenti nuovi messaggi, la segreteria telefonica prende la chiamata dopo 3 squilli. In caso contrario, la chiamata viene presa dopo 5 squilli, per consentire di terminare la chiamata prima che venga stabilito un collegamento nel caso in cui non ci siano nuovi messaggi.

#### Accesso remoto alla segreteria telefonica

- 1 Chiamare il proprio numero di casa tramite un telefono a toni.
- 2 Digitare # quando si sente il messaggio.<br>3 Immettere il codice PIN
- Immettere il codice PIN.
	- » Adesso è possibile accedere alla segreteria telefonica e ascoltare i nuovi messaggi.

#### Nota

- È possibile immettere 2 volte il PIN corretto prima che il telefono chiuda la chiamata.
- Premere un tasto per effettuare un'operazione. Consultare la tabella dei comandi per l'accesso remoto per un elenco delle funzionalità disponibili.

#### Nota

• Se non viene riprodotto alcun messaggio e non viene premuto alcun tasto entro 8 secondi, il telefono interrompe automaticamente la chiamata.

#### Comandi per l'accesso remoto

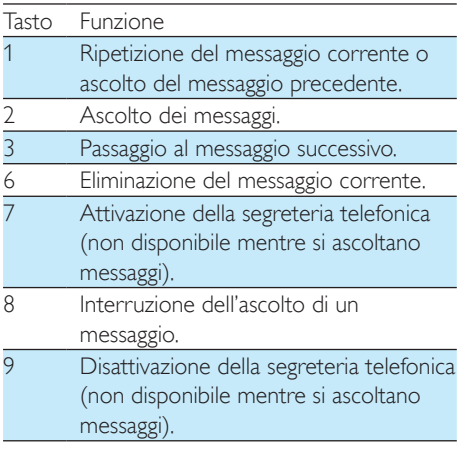

## <span id="page-37-2"></span><span id="page-37-0"></span>13 Impostazioni

In [Impostazioni], si può personalizzare il telefono in base alle proprie preferenze.

## Impostazioni del telefono

#### <span id="page-37-4"></span>Registrazione di ricevitori aggiuntivi

È possibile registrare telefoni aggiuntivi sulla stazione base. La stazione base può registrare un massimo di 5 telefoni.

- 1 Toccare inella schermata del menu principale.
- 2 Selezionare [Impostaz. telefono] > [Registrazione] > [Registra ricevitore].
- **3** Tenere premuto  $\bullet$ ) sulla base per 5 secondi.
- 4 Immettere il PIN/codice di accesso di sistema. Toccare [Indiet] per effettuare correzioni.
- 5 Toccare [OK] per confermare il PIN/codice di accesso.
	- » La registrazione viene completata in meno di 2 minuti. La stazione base assegna automaticamente dei numeri ai vari telefoni.

#### Nota

- Se il PIN/codice di accesso non è corretto o non viene trovata alcuna base in un certo periodo di tempo, sul ricevitore verrà visualizzato un messaggio di avviso. Se la registrazione non si conclude correttamente, ripetere la procedura riportata sopra.
- Il PIN/codice di accesso predefinito è 0000. Quest'ultimo non può essere modificato.

#### <span id="page-37-3"></span>Annullamento dei ricevitori

Se due ricevitori condividono la stessa base, è possibile annullare la registrazione di uno dei due.

- 1 Toccare  $\otimes$  nella schermata del menu principale.
- 2 Selezionare [Impostaz. telefono] > [Registrazione] > [Scolleg. ricevitore].
- 3 Selezionare il numero del telefono per il quale si desidera annullare la registrazione.
	- » La registrazione del telefono viene annullata.

### Suggerimento

• Il numero del ricevitore viene visualizzato accanto al nome del ricevitore in modalità standby.

#### <span id="page-37-1"></span>Impostazione di data e ora

#### Impostazione di data e ora

- **1** Toccare **in** nella schermata del menu principale.
- 2 Selezionare [Impostaz. telefono]  $>$  [Data & ora] > [Imposta data] o [Imposta ora].
- 3 Impostare data e ora.
	- » Le impostazioni vengono salvate.

#### <span id="page-37-5"></span>Impostazione dello stile dell'orologio

È possibile impostare l'orologio con la modalità di visualizzazione preferita.

- $1$  Toccare  $\circ$  nella schermata del menu principale.
- 2 Selezionare [Impostaz. telefono] > [Data & ora] > [Stile orologio].
- 3 Selezionare un'opzione.
	- » Le impostazioni vengono salvate.

# Italiano

#### Impostazione del formato della data e ora

- **1** Toccare  $\hat{\mathbf{a}}$  nella schermata del menu principale.
- Selezionare *[Impostaz. telefono]* > *[Data &* ora] > [Formato data] o [Formato ora].
- 3 Selezionare un'opzione.
	- » Le impostazioni vengono salvate.

#### **Nota**

• L'impostazione di data e formato dell'ora dipendente dal paese di residenza.

#### <span id="page-38-0"></span>Impostazione della lingua del display

- **1** Toccare  $\hat{\bullet}$  nella schermata del menu principale.
- 2 Selezionare  $\mathsf{I}$ Impostaz. telefono $\mathsf{I}$  > [Lingua].
- 3 Selezione una lingua.
	- » Le impostazioni vengono salvate.

#### <span id="page-38-1"></span>Modalità eco

La modalità ECO riduce la potenza di trasmissione e le radiazioni del ricevitore e della base durante una chiamata o quando il telefono si trova in modalità standby.

- 1 Toccare **in** nella schermata del menu principale.
- Selezionare [Impostaz. telefono] > [Modalità eco].
- 3 Selezionare [Attivato] / [Disattivato].
	- » Le impostazioni vengono salvate.
	- $\rightarrow$  La scritta **ECD** viene visualizzata in modalità standby.

• Quando la modalità ECO è impostata su [Attivato], è possibile che la portata della connessione tra il ricevitore e la base risulti ridotta.

#### <span id="page-38-2"></span>Modalità ECO+

Quando la modalità ECO+ è attiva, elimina le radiazioni del ricevitore e della base in modalità standby.

- **1** Toccare  $\hat{\bullet}$  nella schermata del menu principale.
- 2 Selezionare  $\mathsf{IImpostaz}.$  telefono $\mathsf{I}$  > [Modalità ECO+].
- 3 Selezionare [Attivato] / [Disattivato]. » Le impostazioni vengono salvate.

#### Nota

- Assicurarsi che tutti i ricevitori registrati sulla base siano seria S9 o S10 al fine di far funzionare l'opzione ECO+ al meglio.
- Quando l'opzione ECO+ è attiva, l'autonomia in standby viene ridotta. Questo dipende dal fatto che in modalità ECO+ la base non trasmette segnali quando si trova in modalità standby; il ricevitore, quindi, deve "ascoltare" più frequentemente i segnali dalla base per rilevare le chiamate in arrivo o altre richieste in arrivo dalla base. Aumenta anche il tempo necessario al ricevitore per accedere a funzioni quali configurazione delle chiamate, registro chiamate, cercapersone e consultazione dei contatti. Il ricevitore non avvisa quando si perde il collegamento a causa di un blackout o se ci si sposta fuori dalla portata di funzionamento.

La tabella seguente mostra lo stato attuale del display del telefono con impostazioni diverse della modalità ECO+ e della modalità ECO .

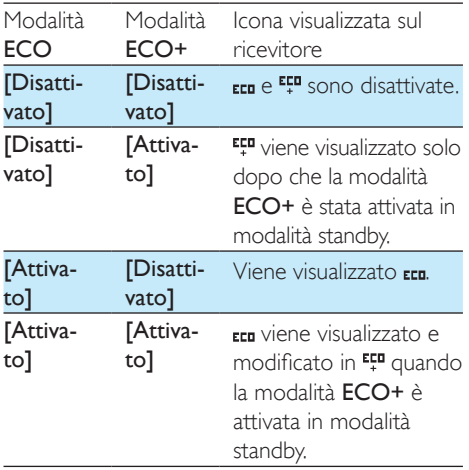

Nota

#### <span id="page-39-1"></span>Attribuzione di un nome al telefono

Il nome del telefono può essere composto da un massimo di 32 caratteri. Aiuta a identificare un ricevitore per le teleconferenze se sono collegati ricevitori multipli alla base.

- **1** Toccare  $\circledast$  nella schermata del menu principale.
- 2 Selezionare [Impostaz. telefono] > [Nome telef.].
- 3 Inserire o modificare il nome utilizzando la tastiera.
	- » Le impostazioni vengono salvate.

#### <span id="page-39-2"></span>Impostazione della luminosità, dello sfondo e della retroilluminazione

È possibile modificare le proprietà di visualizzazione in modalità standby, come la luminosità del display, la retroilluminazione e lo sfondo.

- 1 Toccare **in** nella schermata del menu principale.
- 2 Selezionare [Impostaz. telefono] > [Display] -> [Luminosità] / [Sfondo] / [Retroillumin].
- 3 Selezionare un'opzione. » Le impostazioni vengono salvate.

#### <span id="page-39-0"></span>Ripristino delle impostazioni predefinite

È possibile ripristinare il telefono alle impostazioni di fabbrica.

- **1** Toccare  $\circledast$  nella schermata del menu principale.
- 2 Selezionare [Impostaz. telefono] > [Regolaz. fabbrica].
- 3 Selezionare se si desidera rimuovere i dati.<br>4 Toccare **IOK1** per confermare
- Toccare [OK] per confermare. » Tutte le impostazioni vengono ripristinate.

#### Nota

• Se si sceglie di mantenere i dati quando si ripristinano le impostazioni predefinite, i contatti, i registri chiamate e i messaggi della segreteria telefonica saranno conservati.

#### Versione software del telefono

È possibile verificare la versione software corrente del telefono.

- Toccare <sup>2</sup> nella schermata del menu principale.
- 2 Selezionare [Impostaz. telefono] > [Versione firmware].

## Suggerimento

• Per aggiornare il software del telefono, scaricare il software [Philips Phone Manager] per il computer dal sito Web www.philips.com/support.

<sup>»</sup> Viene visualizzata la versione software.

## <span id="page-40-0"></span>Impostazioni di chiamata

#### Prefisso autom.

Questa funzione consente di verificare e formattare il numero in uscita prima della composizione. Il prefisso può sostituire il numero identificativo impostato nel menu. Ad esempio se si imposta 604 come numero identificativo e 1250 come prefisso, il telefono modificherà il numero 6043338888 in 1250333888 quando si effettua una chiamata.

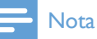

• La lunghezza massima di un numero di identificazione è di 5 cifre. La lunghezza massima di un prefisso automatico è di 10 cifre.

#### Impostazione del prefisso automatico

- **1** Toccare  $\otimes$  nella schermata del menu principale.
- 2 Selezionare [Impost. chiam.]  $>$  [Prefis autom.].
- 3 Digitare il numero identificativo, quindi toccare [OK] per confermare.
- 4 Digitare il prefisso, quindi toccare [OK] per confermare.
	- $\rightarrow$  Le impostazioni vengono salvate.

#### <span id="page-40-1"></span>Impostazione del codice operativo, codice area, codice paese e prefisso locale

È possibile inserire questi valori per la posizione corrente del telefono se sono stati utilizzati per inserire i numeri nel computer. Nel caso in cui un numero venga trasferito al telefono, quest'ultimo utilizzerà le informazioni per rimuovere questi codici dai numeri locali, poiché possono portare alla mancata riuscita delle chiamate se effettuate sulla linea fissa. Ad esempio se sul computer è memorizzato il numero +49 40 1234567, con +49 come prefisso del paese e 40 come prefisso locale, il telefono memorizzerà quel numero come 040 1234567 (ovvero, rimuovendo il prefisso del paese e aggiungendo '0' per i numeri locali).

- **1** Toccare  $\hat{\bullet}$  nella schermata del menu principale.
- 2 Selezionare [Impost. chiam.] > [Codice] operativo] / [Codice area] / [Codice paese] / [Pref. locale].
- 3 Inserire un codice di 4 cifre al massimo, quindi toccare **[OK]** per confermare.
	- » Le impostazioni vengono salvate.

#### Modifica dei numeri della posta vocale e del servizio informazioni

Sono disponibili 2 memorie ad accesso diretto (tasti 1 e 2) predefinite nell'elenco dei contatti del ricevitore: la casella vocale e il servizio informazioni. È possibile modificare questi 2 numeri per impostarli come tasti preferiti di composizione rapida. Quando si tengono premuti questi tasti sul tastierino virtuale in modalità standby, il numero di telefono memorizzato viene composto automaticamente.

- Toccare **in** nella schermata del menu principale.
- Selezionare [Impost. chiam.] > [Posta vocale] / [Servizio info].
- 3 Inserire un nuovo numero, quindi toccare [OK] per confermare.
	- » Le impostazioni vengono salvate.

#### <span id="page-41-2"></span>Selezione della durata di richiamata

Assicurarsi che il tempo di richiamata sia impostato correttamente prima di rispondere a un'altra chiamata. Di norma questa funzione è già attiva sul telefono. È possibile scegliere tra 3 opzioni: [Breve], [Medio] e [Lungo]. Il numero di opzioni disponibili varia a seconda dei paesi. Per ulteriori dettagli, consultare la propria compagnia telefonica.

- **1** Toccare  $\hat{\bullet}$  nella schermata del menu principale.
- 2 Selezionare [Impost. chiam.] > [Tempo di flash].
- 3 Selezionare un'opzione.
	- » Le impostazioni vengono salvate.

#### <span id="page-41-1"></span>Modalità di chiamata

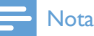

• Questa funzione dipende dal paese in cui si risiede e si applica solo ai modelli che supportano sia la modalità di chiamata a impulsi che a toni.

La modalità di chiamata rimanda al segnale telefonico usato in determinati paesi. Il telefono supporta la modalità a toni (DTMF) e a impulsi. Per ulteriori informazioni, rivolgersi alla propria compagnia telefonica.

- 1 Toccare inella schermata del menu principale.
- 2 Selezionare  $[Impost. chiam.]$  >  $[Mod.]$ chiamata].
- 3 Selezionare un'opzione, quindi toccare [OK] per confermare.
	- » Le impostazioni vengono salvate.

#### <span id="page-41-0"></span>Primo squillo

Se si è abbonati al servizio di identificazione del chiamante, il telefono può eliminare il primo squillo prima che venga visualizzato sullo schermo l'ID chiamante. Una volta reimpostato, il telefono può rilevare automaticamente la presenza del servizio di identificazione del chiamante ed eliminare il primo squillo. Questa impostazione può essere modificata. Questa opzione è disponibile solo sui telefoni che supportano questa funzionalità.

#### Attivazione/disattivazione del primo squillo

- **1** Toccare  $\hat{\mathbf{a}}$  nella schermata del menu principale.
- 2 Selezionare [Impost. chiam.] > [Primo squillo].
- 3 Selezionare [Attivato] / [Disattivato]. » Le impostazioni vengono salvate.

#### Nota

• Per reimpostare il primo squillo, accedere al [menu di](#page-39-0)  [reimpostazione](#page-39-0) (vedere 'Ripristino delle impostazioni predefinite' a pagina [38](#page-39-0)).

# Italiano

#### <span id="page-42-2"></span><span id="page-42-0"></span>Sveglia autom.

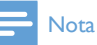

- Questo servizio dipende dal gestore telefonico.
- Accertarsi di aver sottoscritto l'abbonamento al servizio di identificazione del chiamante per poter utilizzare questa funzione.

La data e l'ora del telefono vengono sincronizzate automaticamente tramite lo standard PSTN (Public Switched Telephone Network). Per sincronizzare la data, accertarsi che sia impostato l'anno corretto.

- 1 Toccare **in** nella schermata del menu principale.
- 2 Selezionare  $I$ Impost. chiam. $I >$  [Orol. autom.]
- 3 Selezionare [Attivato] / [Disattivato]. » Le impostazioni vengono salvate.

#### <span id="page-42-1"></span>Impostazioni della linea

È possibile modificare la linea utilizzata dal telefono per le chiamate in uscita, nel caso siano collegati telefoni cellulari.

- 1 Toccare **in** nella schermata del menu principale.
- 2 Selezionare [Impost. chiam.] > [Impost. riga].
- 3 Selezionare una nuova impostazione.
	- » Le impostazioni vengono salvate.

### Suggerimento

• È possibile scegliere tra [Locale] / [Cellulare 1] / [Cellulare 2] / [Manuale] per una chiamata in uscita. Se viene selezionata una linea di rete mobile ed è occupata, l'opzione **[Locale]** viene selezionata automaticamente.

## Configurazione guidata installazione

Quest'opzione offre una guida alle schermate principali della configurazione.

- Toccare **in** nella schermata del menu principale.
- 2 Selezionare [Conf. installazione].

» Vengono visualizzate le schermate di configurazione.

## <span id="page-43-0"></span>14 Suoni

### Impostazione del volume della suoneria del telefono

È possibile selezionare fra 5 livelli di volume della suoneria, *[Progressivo]* (ovvero il volume della suoneria è basso inizialmente e diventa sempre più forte se non si risponde alla chiamata), o [Disattivato].

- 1 Toccare **a** nella schermata del menu principale.
- 2 Selezionare [Vol. suoneria].<br>3 Selezionare [Locale] per la
- Selezionare [Locale] per la rete fissa o una delle reti mobili.
- 4 Selezionare un livello del volume, quindi toccare [Salva] per confermare.
	- » Le impostazioni vengono salvate.

### <span id="page-43-1"></span>Impostazione della suoneria del telefono

È possibile scegliere tra varie suonerie diverse.

- Toccare **in** nella schermata del menu principale.
- 2 Selezionare [Squillo].<br>3 Selezionare [Locale]
- Selezionare [Locale] per la rete fissa o una delle reti mobili.
- 4 Selezionare una suoneria. » Le impostazioni vengono salvate.

#### Nota

• Si possono assegnare delle suonerie a [contatti specifici](#page-25-1)  [per identificarli](#page-25-1) (vedere 'Impostazione della suoneria personalizzata' a pagina [24](#page-25-1)).

## <span id="page-43-4"></span>Impostazione dei toni della tastiera

Si tratta del suono prodotto alla pressione di un tasto del telefono.

- $1$  Toccare  $\bullet$  nella schermata del menu principale.
- 2 Selezionare **[Tono tasto]**, quindi selezionare [Attivato] / [Disattivato].
	- » Le impostazioni vengono salvate.

## <span id="page-43-2"></span>Impostazione del tono docking

Il tono docking è il segnale audio emesso quando viene posizionato il ricevitore sulla base o sul caricatore.

- 1 Toccare **in** nella schermata del menu principale.
- 2 Selezionare [Tono docking], quindi selezionare [Attivato] / [Disattivato].
	- » Le impostazioni vengono salvate.

## <span id="page-43-3"></span>Impostazione delle preferenze audio

Per informazioni, consultare il capitolo successivo.

## <span id="page-44-0"></span>15 Impostazione delle preferenze audio

È possibile impostare l'audio del ricevitore o del vivavoce scegliendo fra 5 profili diversi, utilizzando l'applicazione [MySound Pro].

- 1 Toccare **p** nella schermata del menu principale.
- 2 Selezionare un profilo.
	- » Le impostazioni vengono salvate.

## Impostazione delle preferenze audio durante una chiamata

Toccare **E** per accedere al menu delle opzioni, quindi toccare **D** per modificare il profilo audio durante una chiamata.

## <span id="page-45-1"></span><span id="page-45-0"></span>16 Screen saver

È possibile selezionare le immagini preferite da visualizzare come salvaschermo quando il telefono non è attivo.

- 1 Toccare **n**ella schermata del menu principale.
- 2 Selezionare una o più immagini, quindi toccare [OK] per confermare.
- $3$  Toccare  $\equiv$  per accedere al menu delle opzioni.
- 4 Selezionare un'opzione tra:<br>• Tempo transizionel pe
	- [Tempo transizione] per impostare il tempo di visualizzazione di ciascuna immagine prima di passare alla successiva.
	- [Anteprima salvasc.] per l'anteprima del salvaschermo.
	- » Le impostazioni vengono salvate.

## <span id="page-46-1"></span><span id="page-46-0"></span>17 Silent mode (Modalità silenziosa)

Il telefono può essere impostato in modalità silenziosa per un determinato periodo di tempo quando non si vuole essere disturbati. Quando la modalità silenziosa è attiva, il telefono non squilla né produce alcun suono o segnale acustico.

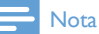

• Quando si preme •) per trovare il ricevitore, o quando si attiva la sveglia, il telefono invia comunque degli avvisi anche quando è attiva la modalità silenziosa.

- 1 Toccare **is** nella schermata del menu principale.
- 2 Seguire le istruzioni sullo schermo e selezionare un'opzione tra [Stato] / [Ora di inizio] / [Ora di fine] / [Ripeti] .
	- » Le impostazioni vengono salvate.
	- Nota
	- Se la modalità silenziosa è attiva, ma l'ora corrente non rientra nell'intervallo di tempo stabilito per la modalità silenziosa, viene visualizzato  $\overline{A}$ .  $\overline{X}$  viene visualizzato durante l'intervallo di tempo in cui è attiva la modalità silenziosa.

## <span id="page-46-2"></span>Esclusione dei contatti dalla modalità silenziosa

È possibile impostare delle eccezioni a contatti specifici dalla modalità silenziosa nel [menu](#page-25-2)  [delle opzioni di contatto](#page-25-2) (vedere 'Eccezione alla modalità silenziosa' a pagina [24](#page-25-2)).

## <span id="page-47-1"></span><span id="page-47-0"></span>18 Filtro chiamate

È possibile bloccare le chiamate in uscita verso determinati numeri, come le telefonate intercontinentali o verso sgradite hotline, bloccando le chiamate che cominciano con certe cifre. È possibile creare 4 serie di numeri con 4 cifre al massimo per ogni serie di numeri. Quando viene effettuata una chiamata che comincia con una di queste 5 serie di numeri, la chiamata in uscita viene bloccata.

## Attivazione/disattivazione del blocco chiamate

- 1 Toccare **ila** nella schermata del menuprincipale.
- 2 Selezionare [Filtro chiam.].<br>3 Inserire il PIN/codice di acc
- Inserire il PIN/codice di accesso per bloccare le chiamate. Il PIN/codice di accesso predefinito è 0000.
- 4 Selezionare [Attivato] / [Disattivato]. » Le impostazioni vengono salvate.

### Aggiunta di nuovi numeri all'elenco dei numeri bloccati

- 1 Toccare in nella schermata del menu principale.
- 2 Inserire il PIN/codice di accesso per bloccare le chiamate. Il PIN predefinito è 0000.
- 3 Selezionare [Attivato] per attivare il blocco chiamate.
- Toccare [Inser. numero], accedere/ modificare il numero, quindi toccare **[OK]** per confermare.
	- » Le impostazioni vengono salvate.

#### Nota

• Il numero nell'elenco di blocco può ancora essere utilizzato su linea esterna per una chiamata all'unità bambino.

## <span id="page-47-2"></span>Modifica del PIN/codice di accesso per bloccare le chiamate.

- Toccare **illa** nella schermata del menu principale.
- 2 Selezionare [Filtro chiam.].<br>3 Inserire il PIN/codice di acci
- Inserire il PIN/codice di accesso per bloccare le chiamate. Il PIN/codice di accesso predefinito è 0000.
- 4 Selezionare [Cambia PIN].
- 5 Immettere il nuovo PIN/codice di accesso, quindi toccare **[OK]** per confermare.
- 6 Immettere nuovamente il nuovo PIN/codice di accesso, quindi toccare **[OK]**.
	- » Le impostazioni vengono salvate.

### Eliminazione di un numero bloccato

- **1** Toccare **in** nella schermata del menu principale.
- 2 Selezionare [Filtro chiam.].
- 3 Inserire il PIN/codice di accesso per bloccare le chiamate. Il PIN/codice di accesso predefinito è 0000.
- 4 Toccare il numero bloccato.
- 5 Selezionare [Elimina] per eliminare le cifre.
	- » I numeri selezionati vengono eliminati.

# Italiano

## <span id="page-48-1"></span><span id="page-48-0"></span>19 Calendario

Per impostazione predefinita la vista mensile viene visualizzata nel calendario e viene evidenziata la data corrente. È possibile creare nuovi promemoria eventi, visualizzare e cancellare promemoria eventi.

## Creazione di nuovi promemoria eventi

- Toccare **30** nella schermata del menuprincipale.
- 2 Toccare +.<br>3 Impostare
- 3 Impostare data e ora.<br>4 Selezionare **ITitolo p**
- Selezionare [Titolo promemoria], inserire il testo.
- 5 Selezionare [Tono promemoria], selezionare un tono.
- 6 Selezionare [Ricorrenza], scegliere un'opzione.
	- » Il promemoria evento è stato impostato.

#### Nota

- Se la memoria per i promemoria eventi è piena, sullo schermo del telefono viene visualizzato un messaggio di avviso.
- Quando il telefono viene spento, l'avviso viene rimandato alla prossima accensione del telefono.
- Se si modifica la data e l'ora del telefono, l'avviso successivo si basa sulla data e sull'ora modificati del telefono.

## Eliminazione di un promemoria evento

- 1 Toccare **30** nella schermata del menu principale.
- 2 Selezionare un promemoria evento, quindi toccare  $\equiv$  per accedere al menu delle opzioni.
- 3 Selezionare [Elimina], quindi selezionare uno o più promemoria eventi.
- 4 Toccare **[Elimina]** per confermare. » Le voci selezionate vengono eliminate.

### Suggerimento

- Se si seleziona [Elimina tutti], viene visualizzata richiesta di conferma. Toccare [Sì] per cancellare tutti i promemoria eventi.
- Anche i compleanni e gli anniversari sono visualizzati nel calendario ma il tono di promemoria è disattivato per impostazione predefinita.

## <span id="page-49-1"></span><span id="page-49-0"></span>20 Sveglia

Il telefono è dotato di una sveglia incorporata. Per impostare la sveglia, fare riferimento alle informazioni riportate di seguito.

## Impostazione della sveglia

- **1** Toccare  $\bullet$  nella schermata del menu principale.
- 2 Toccare  $\odot$ , quindi +.<br>3 Seguire le istruzioni s
- 3 Seguire le istruzioni sullo schermo per impostare il nome della sveglia, l'ora della sveglia, le opzioni di ricorrenza e le suonerie della sveglia.
	- » La sveglia è attiva e sul display viene visualizzato (9.

#### Suggerimento

• È possibile creare al massimo 10 sveglie.

## Spegnimento di una sveglia

#### Prima che la sveglia suoni

- **1** Toccare **O** nella schermata del menu principale.
- **2** Toccare  $\mathfrak{B}$ , quindi +.
- **3** Selezionare una sveglia esistente.

#### Selezionare [Disattivato].

» Le impostazioni vengono salvate.

#### Quando la sveglia suona

- Premere<sup>[Off]</sup> per disattivare la sveglia.
- Toccare *[Snooze]per posporre la sveglia*.
	- » La sveglia scatta nuovamente dopo 5 minuti. Dopo che è stata utilizzata la disattivazione temporanea per 3 volte, la funzione viene disattivata.

## Modifica di una sveglia

- 1 Toccare  $\bullet$  nella schermata del menu principale.
- $\frac{2}{3}$  Toccare  $\frac{1}{3}$ , quindi +.
- Selezionare una sveglia esistente.
- $\uparrow$  Toccare  $\equiv$  per accedere al menu delle opzioni.
- 5 Selezionare [Modifica].
- 6 Seguire le istruzioni sullo schermo per impostare il nome della sveglia, l'ora della sveglia, le opzioni di ricorrenza e le suonerie della sveglia.
	- » Le impostazioni vengono salvate.

#### Eliminazione di una sveglia

- Toccare **O** nella schermata del menu principale.
- Toccare <sup>(3</sup>), quindi +.
- $3$  Toccare  $\equiv$  per accedere al menu delle opzioni.
- 4 Selezionare [Elimina], quindi selezionare uno o più sveglie da rimuovere.
	- » La sveglia selezionata viene eliminata.

#### Nota

• Se si seleziona [Elimina tutti], viene visualizzata richiesta di conferma. Toccare [Sì] per eliminare tutte le sveglie.

## <span id="page-50-1"></span><span id="page-50-0"></span>21 Annotazioni per la famiglia

È possibile lasciare un messaggio per i familiari sullo schermo del telefono.

- 1 Toccare iz nella schermata del menu principale.
- 2 Toccare + per creare una nota.
- 3 Inserire il testo, quindi toccare [Pubbl.] per pubblicare il messaggio.
	- Per modificare il testo di un messaggio, selezionarlo.
	- Per eliminare uno o tutti i messaggi inviati, selezionarli, quindi toccare >[Elimina tutti]/ [Elimina].

## <span id="page-51-1"></span><span id="page-51-0"></span>22 Dati tecnici

#### Funzioni e specifiche tecniche generiche

- Touchscreen capacitivo da 3,5" con 16 milioni di colori
- Tempo di conversazione: 14 ore
- Tempo in standby: 170 ore
- Tempo di ricarica: 6 ore
- Copertura interna: 50 metri
- Copertura esterna: 300 metri
- Copertura Bluetooth interna: 12 metri
- Elenchi multipli di contatti con un massimo di 3 numeri per contatto:
	- Telefono fisso/computer: 1000 contatti
	- Telefono cellulare 1: 500 contatti
	- Telefono cellulare 2: 500 contatti
- Registro chiamate con 100 voci
- Segreteria telefonica con massimo 60 minuti di autonomia di registrazione
- Supporto standard identificazione del chiamante: FSK, DTMF

#### Connettività

- Bluetooth
	- Download della rubrica del telefono cellulare
	- Ricezione e invio di chiamate mediante i telefoni cellulari associati
	- Associazione con cuffie Bluetooth
- Micro USB (usando il software gratuito per computer)
	- Caricamento di contatti, suonerie, salvaschermo e immagini dei chiamanti dal computer al ricevitore
	- Aggiornamenti del software per il telefono (richiede connessione a Internet)

#### Batterie

• Philips: polimeri agli ioni di litio (1300 mAh). Sostituibili dall'utente.

#### Alimentatore

Base e caricatore

• Philips, S003PV0500060, ingresso: 100-240 V, 50-60 Hz 0,2 A, uscita: 5 V 600 mA

#### Consumo energetico

• Consumo energetico in modalità standby: circa 0,75 W

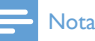

• [Si applica solo quando lo screen saver è disattivato](#page-45-1)  (vedere 'Screen saver' a pagina [44\)](#page-45-1).

#### Peso e dimensioni (S10 e S10A)

- Ricevitore: 121 grammi
- $131,6 \times 61 \times 16,5 \text{ mm}$  ( $A \times L \times P$ )
- Base: 126,5 grammi
- $40,65 \times 108 \times 121,7 \text{ mm } (A \times L \times P)$
- Caricabatterie: 94 grammi
- $41,3 \times 80,1 \times 75,1 \text{ mm}$  ( $A \times L \times P$ )

## <span id="page-52-0"></span>23 Avviso

## Dichiarazione di conformità

Con la presente, Philips Consumer Lifestyle dichiara che il modello S10/S10A è conforme ai requisiti essenziali e ad altre disposizioni rilevanti della Direttiva 1999/5/CE. La Dichiarazione di conformità è presente sul sito www.p4c.philips.com.

Questo prodotto è stato ideato, testato e realizzato in base alla Direttiva europea R&TTE 1999/5/CE.

### <span id="page-52-1"></span>Compatibilità con lo standard GAP

Lo standard GAP garantisce la compatibilità di tutti i telefoni e stazioni base DECT™ GAP con gli standard minimi di funzionamento a prescindere dal produttore. Il telefono e la stazione base sono compatibili con lo standard GAP, ossia garantiscono le funzioni di base: registrazione del telefono, segnale di linea, inoltro e ricezione di chiamate. Le funzioni avanzate potrebbero non essere disponibili su dispositivi di altri produttori. Per registrare e utilizzare questo telefono con una stazione base compatibile con lo standard GAP di altri produttori, seguire la procedura descritta nelle istruzioni del produttore stesso, quindi seguire quella descritta in questo manuale per la registrazione dell'apparecchio. Per registrare un telefono di un produttore diverso sulla stazione base, impostare quest'ultima sulla modalità registrazione quindi seguire la procedura descritta nel manuale di istruzioni del produttore del telefono.

## Conformità ai requisiti EMF

Koninklijke Philips Electronics N.V. produce e commercializza numerosi prodotti per il mercato consumer che, come tutti gli apparecchi elettronici, possono emettere e ricevere segnali elettromagnetici.

Uno dei principali principi aziendali applicati da Philips prevede l'adozione di tutte le misure sanitarie e di sicurezza volte a rendere i propri prodotti conformi a tutte le regolamentazioni e a tutti gli standard EMF applicabili alla data di produzione dell'apparecchio.

In base a tale principio, Philips sviluppa, produce e commercializza prodotti che non hanno effetti negativi sulla salute. Garantisce pertanto che i propri prodotti, se utilizzati nelle modalità previste, sono da ritenersi sicuri in base ai dati scientifici attualmente disponibili.

Philips si impegna attivamente nello sviluppo di standard EMF e di sicurezza internazionali. In questo modo, è in grado di anticipare i risultati della standardizzazione e di garantirne l'integrazione nei propri prodotti.

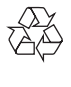

Questo prodotto è stato progettato e realizzato con materiali e componenti di alta qualità, che possono essere riciclati e riutilizzati.

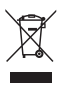

Quando su un prodotto si trova il simbolo del bidone dei rifiuti con una croce, significa che tale prodotto è soggetto alla Direttiva Europea 2002/96/CE. Informarsi sul sistema di raccolta differenziata in vigore per i prodotti elettrici ed elettronici.

Attenersi alle normative locali per lo smaltimento dei rifiuti e non gettare i vecchi prodotti nei normali rifiuti domestici. Il corretto smaltimento dei prodotti usati aiuta a prevenire l'inquinamento ambientale e possibili danni alla salute.

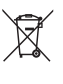

Il prodotto contiene una batteria ricaricabile integrata che è soggetta alla Direttiva Europea <span id="page-53-0"></span>2006/66/EC e non può quindi essere gettata insieme ai normali rifiuti domestici. Informarsi sui regolamenti locali per la raccolta differenziata delle batterie. Il corretto smaltimento delle batterie contribuisce a prevenire potenziali effetti negativi sull'ambiente e sulla salute.

#### Rimozione della batteria integrata

Se nel proprio paese non è presente alcun sistema di raccolta/riciclaggio dei prodotti elettronici, è possibile tutelare l'ambiente rimuovendo e riciclando la batteria prima di smaltire il prodotto.

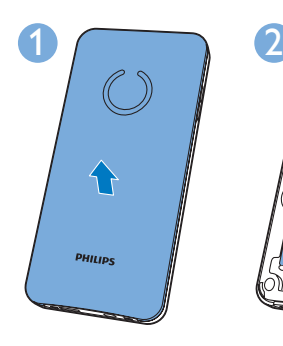

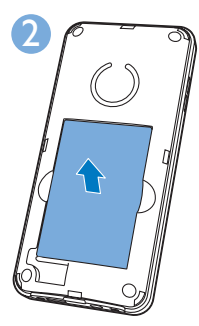

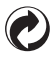

Quando questo logo è apposto su un prodotto, significa che Philips ha contribuito finanziariamente al sistema di recupero e di riciclaggio nazionale associato.

#### Informazioni per il rispetto ambientale

L'uso di qualsiasi imballo non necessario è stato evitato. Si è cercato, inoltre, di semplificare la raccolta differenziata, usando per l'imballaggio tre materiali: cartone (scatola), polistirene espanso (materiale di separazione) e polietilene (sacchetti, schiuma protettiva). Il sistema è composto da materiali che possono essere riciclati e riutilizzati purché il disassemblaggio venga effettuato da aziende specializzate. Attenersi alle norme locali in materia di riciclaggio di materiali per l'imballaggio, batterie usate e apparecchiature obsolete.

## Assistenza e garanzia

Con questo prodotto, Philips offre una garanzia di 24 mesi.

Per maggiori informazioni su come raggiungere il centro di assistenza clienti Philips più vicino, fare riferimento alle informazioni riportate di seguito oppure visitare il sito Web www.philips.com/support.

#### België / Belgique

Tel: 070 700 036 (€ 0,15 p/min)

#### France

Service Consommateurs Philips BP 313 92156 Suresnes Cedex Téléphone: 0157324051 (tarif national)

#### Italia

Philips Consumer Lifestyle Servizio Consumatori Via G. Casati, 23 20900 Monza MB Telefono: 02 45279074 (tariffa nazionale)

#### Nederland

09002021177 (€ 0,10/min)

#### España

Philips Ibérica, S.A.U C/Maria de Portugal, 1 28050 MADRID Teléfono: 902 881 082 (0.10€ establecimiento llamada/0.08€ min)

## <span id="page-54-0"></span>24 Marchi

I marchi sono di proprietà di Koninklijke Philips Electronics N.V. o dei rispettivi detentori. Il marchio associato alla parola Bluetooth e i logo sono di proprietà di Bluetooth SIG, Inc. Qualsiasi utilizzo di tali marchi da parte di Koninklijke Philips Electronics N.V. è consentito solo su licenza.

## <span id="page-55-1"></span><span id="page-55-0"></span>25 Domande frequenti

#### Sullo schermo non viene visualizzata alcuna barra del segnale.

- Il telefono è fuori portata. Avvicinarlo alla base.
- Se sul telefono compare [Registra ricevitore], registrarlo.

#### Suggerimento

• Per ulteriori informazioni, vedere il paragrafo "Registrazione di ricevitori aggiuntivi" nella sezione "Impostazioni".

#### Il ricevitore è in fase di ricerca, cosa si deve fare?

- Verificare che la base disponga dell'alimentazione.
- Registrare il ricevitore sulla base.
- Portare il ricevitore in prossimità della base.

Non è possibile associare il S10/S10A con il telefono cellulare o sincronizzare la rubrica telefonica o il registro chiamate.

- Quando l'elenco di dispositivi Bluetooth è pieno, rimuovere uno dei nomi di telefono cellulare/computer prima di riprovare ad associare.
- Se Philips S10 esiste nel telefono cellulare, rimuoverlo e riprovare ad associare.
- Aggiornare il sistema operativo del telefono cellulare.
- Il telefono potrebbe essere incompatibile. È possibile trovare un elenco di telefoni cellulari compatibili all'indirizzo www.philips.com/support. Tuttavia, si tratta solo di una piccola parte dei telefoni compatibili con il prodotto.

#### Non è possibile passare da una chiamata all'altra su rete fissa e su linea mobile.

Mentre la maggior parte dei telefoni cellulari abilitati per Bluetooth sono compatibili con il telefono, in alcuni rari casi la connessione Bluetooth potrebbe andare persa a causa di problemi di compatibilità. Visitare il sito Web www.philips.com/support per un elenco di telefoni compatibili.

#### Come si possono trasferire le immagini o le suonerie al telefono?

Scaricare il [Philips Phone Manager] gratuito all'indirizzo www.philips.com/support e collegare il telefono mediante un cavo micro USB al computer.

#### Il telefono non funziona e lo schermo del ricevitore è spento.

Posizionare il ricevitore sulla base/base di ricarica per qualche minuto.

Il telefono è carico, ma ancora non funziona. Tenere premuto **per 10-15** secondi finché non appare il logo Philips per ripristinare il telefono.

Se l'associazione (registrazione) dei telefoni aggiuntivi sulla base non va a buon fine, cosa si può fare?

La memoria della base è piena. Annullare la registrazione dei telefoni non utilizzati e riprovare.

È stata selezionata la lingua sbagliata, cosa si può fare?

- 1 Premere  $\Rightarrow$  per tornare alla schermata di standby.
- 2 Premere il tasto centrale per accedere alla schermata del menu principale.
- $3$  Selezionare  $\bullet$  > [Impostaz. telefono], viene visualizzato uno dei testi seguenti sullo schermo:

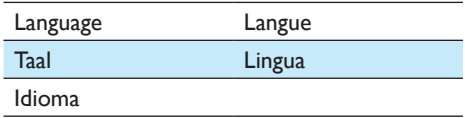

- Selezionare questa opzione per accedere alle opzioni di lingua.
- 5 Selezionare la propria lingua.

#### Assenza del tono di chiamata

- Verificare che il telefono sia collegato.
- Il telefono è fuori portata. Avvicinarlo alla stazione base.

#### Nessun tono docking

- Il ricevitore non è posizionato correttamente sulla base/caricatore.
- I contatti di ricarica sono sporchi. Scollegare l'alimentazione e pulire i contatti con un panno inumidito.

Non è possibile modificare le impostazioni della segreteria telefonica, cosa si può fare? Il servizio di segreteria telefonica è gestito dalla propria compagnia telefonica e non dal telefono stesso. Contattare il proprio gestore per modificare le impostazioni.

#### Il ricevitore è posto sulla base docking, ma non si ricarica.

- Accertarsi che la batteria sia inserita correttamente.
- Verificare che il ricevitore sia posizionato correttamente sul caricatore. L'icona della batteria si muove durante le operazioni di ricarica.
- Verificare che l'impostazione del tono docking sia attiva. Quando il ricevitore è posizionato correttamente sul caricabatterie, viene emesso un segnale acustico.
- I contatti di ricarica sono sporchi. Scollegare l'alimentazione e pulire i contatti con un panno inumidito.
- Le batterie sono difettose. Acquistare nuove batterie con le stesse specifiche. È possibile ordinare batterie sostitutive sul sito Web www.philips.com o contattando l'assistenza Philips.

#### Nessuna indicazione sul display

- Accertarsi che la batteria sia carica.
- Assicurarsi che vi sia corrente e che il telefono sia collegato.

#### Audio di bassa qualità (rumori di sottofondo, eco, ecc...)

- Il telefono è fuori portata. Avvicinarlo alla base.
- Il telefono è esposto a interferenze da parte degli apparecchi vicini. Allontanare la base dagli apparecchi.
- Il telefono si trova in un luogo con pareti molto spesse. Allontanare la stazione base dalle pareti.

#### Il telefono non squilla.

Verificare che la suoneria del ricevitore sia attiva. L'identificativo del chiamante non viene visualizzato sul display.

- Il servizio non è stato attivato. Contattare il proprio gestore.
- Le informazioni relative al chiamante risultano nascoste o non disponibili.

#### L'ID chiamante non viene visualizzato.

Il servizio non è stato attivato. Contattare il proprio gestore. Le informazioni relative al chiamante risultano nascoste o non disponibili.

Nota

#### • Se le soluzioni descritte sopra non risolvono il problema, scollegare l'alimentazione dal telefono e dalla stazione base. Riprovare dopo 1 minuto.

## <span id="page-57-0"></span>26 Indice

## A

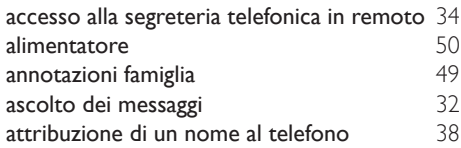

## B

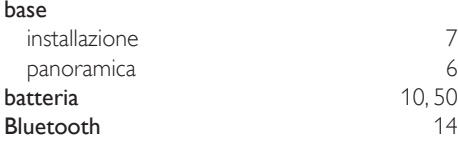

## $\overline{C}$

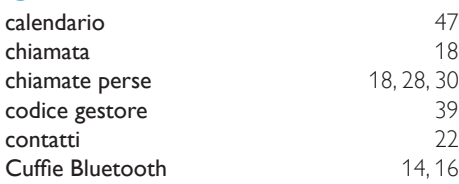

## D

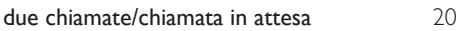

## E

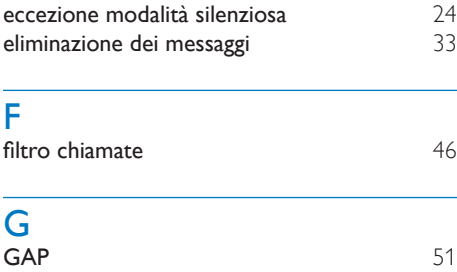

#### I

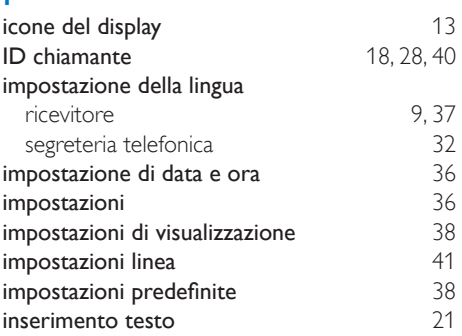

#### L

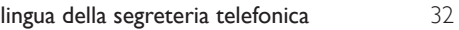

### M

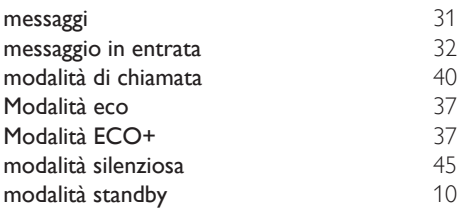

## O

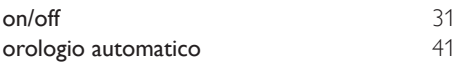

## P

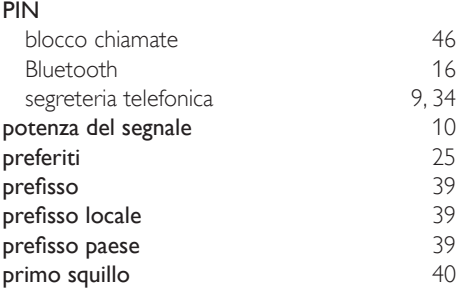

## R

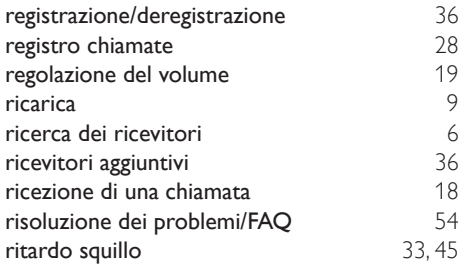

## $\overline{s}$

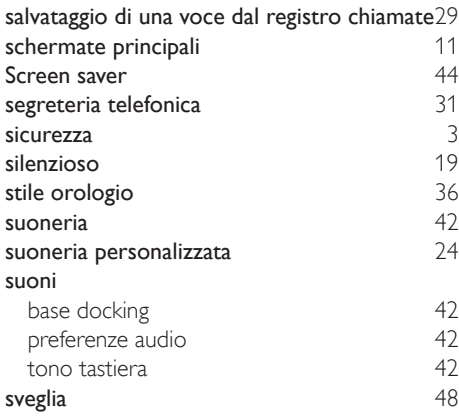

## T

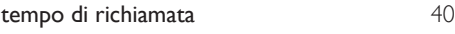

## V

vivavoce [19](#page-20-3)

IMPORTANT. Read the following Freescale Software License Agreement ("Agreement") completely. By selecting the "I Accept" button at the end of this page, you indicate that you accept the terms of the Agreement referenced below. You may then download the file. If this is a "shrink wrap license," by opening the package and installing the software contained, you indicate that you accept the terms of the Agreement referenced below.

#### OPEN SOURCE LICENSE

You are about to download certain software that is subject to various open source licenses such as the Apache License, the BSD license, the Free Software Foundation General Public License and Lesser General Public License, the Mozilla Public License and others. The particular files are listed in a file in the distribution, which will typically be called "package\_ manifest.txt" ("Manifest"). In the case of a discrepancy between the Manifest and the files in the distribution, the files in the distribution will supersede this list. The files that are subject to open source licenses will have the licensing details contained in those files. If you do not accept the terms of any of those licenses, stop using those files immediately.

#### FREESCALE SOFTWARE LICENSE AGREEMENT

This is a legal agreement between you (either as an individual or as

an authorized representative of your employer) and Freescale Semiconductor, Inc. ("Freescale"). It concerns your rights to use these files and any accompanying written materials (the "Software" and the "Codec Software" (as defined below). Except where specifically indicated in the License Grant below, Software will include Codec Software including third party software as more fully described below and identified on Attachment A; and software created or licensed to Freescale. This Agreement does not concern your use of any files that are subject to an "open source" software license, such as the Free Software Foundation "General Public License," or "GNU GPL." In consideration for Freescale allowing you to access the Software, you are agreeing to be bound by the terms of this Agreement. If you do not agree to all of the terms

of this Agreement, do not download the Software. If you change your mind later, stop using the Software and delete all copies of the Software in your possession or control. Any copies of the Software that you have already distributed, where permitted, and do not destroy will continue to be governed by this Agreement. Your prior use will also continue to be governed by this Agreement.

LICENSE GRANT. Exclusively in conjunction with your development and sale of a product containing an i.MX or STMP programmable processing unit (e.g. a microprocessor, microcontroller) supplied directly or indirectly from Freescale ("Freescale System"), Freescale grants to you, free of charge, the non-exclusive, non-transferable right (1) to use the Software, (2) to reproduce the Software, (3) distribute the Software, (4) to sublicense to others the right to use the distributed Software as included within the Freescale System and, to the extent the Software is provided in source code form (human readable), (5) to prepare derivative works of the Software, (6) to distribute derivative works thereof only in object (machine-readable) form as part of a Freescale System, and (7) to sublicense to others the right to use the distributed derivative works as included within the Freescale System. Exclusively in conjunction with your development and sale of a product containing a Freescale System, Freescale grants to you, free of charge, the non-exclusive, non-transferable right to use the Codec Software evaluation and demonstration purposes only. Codec Software is software designed for processing multimedia streams (audio and video). You agree that you are responsible for obtaining any necessary licenses or permission for all Essential Patents for Codec Software. "Essential Patent" means a patent to the limited extent that infringement of such patent cannot be avoided in remaining compliant with the technology standards implicated by the usage of any of the Codec Software, including optional implementation of such standards, on technical but not commercial grounds, taking into account normal technical practice and the state of the art generally available at the time of standardization. You may not translate, reverse engineer, decompile, or disassemble the Software except to the extent applicable law specifically prohibits such restriction. You will not

assert against Freescale any intellectual property right that you create in preparation of any derivative works of the Software. If you violate any of the terms or restrictions of this Agreement, Freescale may immediately terminate this Agreement, and require that you stop using and delete all copies of the Software in your possession or control.

COPYRIGHT. The Software is licensed to you, not sold. Freescale or its licensor owns the Software, and United States copyright laws and international treaty provisions protect the Software. Therefore, you must treat the Software like any other copyrighted material (e.g. a book or musical recording). You may not use or copy the Software for any other purpose than what is described in this Agreement. Except as expressly provided herein, Freescale does not grant to you any express or implied rights under any Freescale or third party patents, copyrights, trademarks, or trade secrets. Additionally, you must reproduce and apply any copyright or other proprietary rights notices included on or embedded in the Software to any copies or derivative works made thereof, in whole or in part, if any.

SUPPORT. Freescale is NOT obligated to provide any support, upgrades or new releases of the Software. If you wish, you may contact Freescale and report problems and provide suggestions regarding the Software. Freescale has no obligation whatsoever to respond in any way to such a problem report or suggestion. Freescale may make changes to the Software at any time, without any obligation to notify or provide updated versions of the Software to you.

EXCLUDED LICENSES. You will not take or fail to take any action that could subject the Software to an Excluded License. An Excluded License means any license that requires as a condition of use, modification and/or distribution of software subject to the Excluded License, that such software or other software combined and/or distributed with such software be (A) disclosed or distributed in source code form; (B) licensed for the purpose of making derivative works; or (C) redistributable at no charge.

FEEDBACK. You grant to Freescale a non-exclusive, non-transferable, irrevocable, perpetual, worldwide, royalty-free, sub-licensable license under your Intellectual Property Rights to use without restriction and for any purpose any suggestion, comment or other feedback related to the Licensed Software (including, but not limited to, error corrections and bug fixes).

NO WARRANTY. TO THE MAXIMUM EXTENT PERMITTED BY LAW, FREESCALE EXPRESSLY DISCLAIMS ANY WARRANTY FOR THE SOFTWARE. THE SOFTWARE IS PROVIDED "AS IS", WITHOUT WARRANTY OF ANY KIND, EITHER EXPRESS OR IMPLIED, INCLUDING, WITHOUT LIMITATION, THE IMPLIED WARRANTIES OF MERCHANTABILITY, FITNESS FOR A PARTICULAR PURPOSE, OR NON-INFRINGEMENTYOU ASSUME THE ENTIRE RISK ARISING OUT OF THE USE OR PERFORMANCE OF THE SOFTWARE, OR ANY SYSTEMS YOU DESIGN USING THE SOFTWARE (IF ANY). NOTHING IN THIS AGREEMENT MAY BE CONSTRUED AS A WARRANTY OR REPRESENTATION BY FREESCALE THAT THE SOFTWARE OR ANY DERIVATIVE WORK DEVELOPED WITH OR INCORPORATING THE SOFTWARE WILL BE FREE FROM INFRINGEMENT OF THE INTELLECTUAL PROPERTY RIGHTS OF THIRD PARTIES.

INDEMNITY. You agree to fully defend and indemnify Freescale from any and all claims, liabilities, and costs (including reasonable attorney's fees) related to (1) your use (including your sublicensee's use, if permitted) of the Software or (2) your violation of the terms and conditions of this Agreement.

LIMITATION OF LIABILITY. IN NO EVENT WILL FREESCALE BE LIABLE, WHETHER IN CONTRACT, TORT, OR OTHERWISE, FOR ANY INCIDENTAL, SPECIAL, INDIRECT, CONSEQUENTIAL OR PUNITIVE DAMAGES, INCLUDING, BUT NOT LIMITED TO, DAMAGES FOR ANY LOSS OF USE, LOSS OF TIME, INCONVENIENCE, COMMERCIAL LOSS, OR LOST PROFITS, SAVINGS, OR REVENUES TO THE FULL EXTENT SUCH MAY BE DISCLAIMED BY LAW. FREESCALE'S TOTAL LIABILITY FOR ANY AND ALL COSTS, DAMAGES, CLAIMS, OR LOSSES WHATSOEVER

ARISING OUT OF OR IN CONNECTION WITH THIS AGREEMENT OR PRODUCT(S) SUPPLIED UNDER THIS AGREEMENT IS LIMITED TO THE AGGREGATE AMOUNT PAID BY LICENSEE TO FREESCALE IN CONNECTION WITH THE LICENSED SOFTWARE TO WHICH LOSSES OR DAMAGES ARE CLAIMED.

#### COMPLIANCE WITH LAWS; EXPORT

RESTRICTIONS You must use the Software in accordance with all applicable export laws, regulations and statutes. You agree that neither you nor your licensees (if any) intend to or will, directly or indirectly, export or transmit the Software to any country in violation of. any export restrictions.

GOVERNMENT USE. Use of the Software and any corresponding documentation, if any, is provided with RESTRICTED RIGHTS. Use, duplication or disclosure by the Government is subject to restrictions as set forth in subparagraph (c)(1)(ii) of The Rights in Technical Data and Computer Software clause at DFARS 252.227-7013 or subparagraphs (c)(l) and (2) of the Commercial Computer Software-- Restricted Rights at 48 CFR 52.227-19, as applicable. Manufacturer is Freescale Semiconductor, Inc., 6501 William Cannon Drive West, Austin, TX, 78735.

HIGH RISK ACTIVITIES. You acknowledge that the Software is not fault tolerant and is not designed, manufactured or intended by Freescale for incorporation into products intended for use or resale in on-line control equipment in hazardous, dangerous to life or potentially life-threatening environments requiring fail-safe performance, such as in the operation of nuclear facilities, aircraft navigation or communication systems, air traffic control, direct life support machines or weapons systems, in which the failure of products could lead directly to death, personal injury or severe physical or environmental damage ("High Risk Activities"). You specifically represent and warrant that you will not use the Software or any derivative work of the Software for High Risk Activities.

CHOICE OF LAW; VENUE; LIMITATIONS. You agree that the statutes and laws of the United States and the State of Texas, USA, without regard to

conflicts of laws principles, will apply to all matters relating to this Agreement or the Software, and you agree that any litigation will be subject to the exclusive jurisdiction of the state or federal courts in Texas, USA.

PRODUCT LABELING. You are not authorized to use any Freescale trademarks, brand names, or logos.

ENTIRE AGREEMENT. This Agreement constitutes the entire agreement between you and Freescale regarding the subject matter of this Agreement, and supersedes all prior communications, negotiations, understandings, agreements or representations, either written or oral, if any. This Agreement may only be amended in written form, executed by you and Freescale.

SEVERABILITY. If any provision of this Agreement is held for any reason to be invalid or unenforceable, then the remaining provisions of this Agreement will be unimpaired and, unless a modification or replacement of the invalid or unenforceable provision is further held to deprive you or Freescale of a material benefit, in which case the Agreement will immediately terminate, the invalid or unenforceable provision will be replaced with a provision that is valid and enforceable and that comes closest to the intention underlying the invalid or unenforceable provision.

NO WAIVER. The waiver by Freescale of any breach of any provision of this Agreement will not operate or be construed as a waiver of any other or a subsequent breach of the same or a different provision.

#### ATTACHMENT A:

SanDisk Corporation Software

The Board Support Package includes software developed by SanDisk Corporation ("SanDisk"). You must separately obtain the rights to reproduce and distribute this software in source code form from

SanDisk. Please follow these easy steps to obtain the license and software:

1. Contact your local SanDisk sales representative to obtain the SanDisk License Agreement.

2. Sign the license agreement. Fax the signed agreement to SanDisk USA marketing department at 408-542-0403. The license will be valid when fully executed by SanDisk.

3. If you have specific questions, please send an email to sales@sandisk.com You may only use the SanDisk Corporation Software on products compatible with a SanDisk Secure Digital Card. You may not use the SanDisk Corporation Software on any memory device product. SanDisk retains all rights to any modifications or derivative works to the SanDisk Corporation Software that you may create.

#### Global Locate

The Board Support Package includes software and hardware developed by Global Locate, Inc. ("Global Locate") and acquired by Broadcom Corporation. You must separately obtain rights beyond evaluation and demonstration in connection with the Board Support Package from Broadcom Corporation.

#### **CSR**

The Board Support Package includes software and hardware developed by Cambridge Silicon Radio, Inc. ("CSR"). You must separately obtain rights beyond evaluation and demonstration in connection with the Board Support Package from CSR.

#### **CTS**

The Board Support Package includes software or technology developed by Coding Technologies, AB ("CTS"). You only have the right to use the CTS software in connection with the Freescale System.

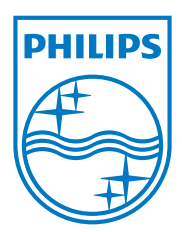

# **0168**

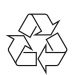

Specifications are subject to change without notice © 2012 Koninklijke Philips Electronics N.V. All rights reserved.

UM\_S10/S10A\_34\_IT\_V2.0 WK12425